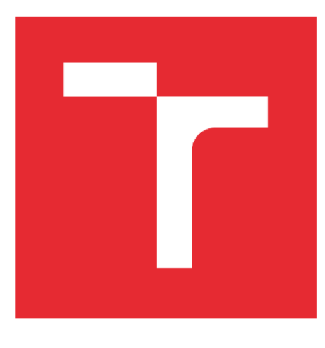

# VYSOKÉ UČENÍ TECHNICKÉ V BRNĚ

BRNO UNIVERSITY OF TECHNOLOGY

## FAKULTA STAVEBNÍ

FACULTY OF CIVIL ENGINEERING

## ÚSTAV VODNÍCH STAVEB

INSTITUTE OF WATER STRUCTURES

## ANALÝZA VYUŽITÍ GIS V RÁMCI ÚZEMNÍHO PLÁNOVÁNÍ

ANALYSIS OF THE USE OF GIS IN URBAN PLANNING

## BAKALÁŘSKÁ PRÁCE

BACHELOR'S THESIS

AUTOR PRÁCE Matěj Stuchlík AUTHOR

SUPERVISOR

VEDOUCÍ PRÁCE Ing. David Duchan, Ph.D.

BRNO 2023

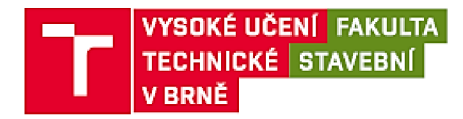

## **Zadání bakalářské práce**

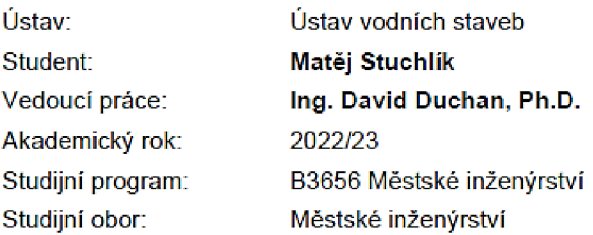

Děkan Fakulty Vám v souladu se zákonem č.111/1998 o vysokých školách a se Studijním a zkušebním řádem VUT v Brně určuje následující téma bakalářské práce:

#### Analýza využití GIS v rámci územního plánování

#### **Cíle a výstupy bakalářské práce:**

V práci proveďte analýzu dostupných dat a jejich využití v rámci GIS a případně jejich propojení na modely BIM. Dále se zaměřte na využívané programové vybavení GIS a jejich možnosti analýz v rámci územního plánování. V rámci výstupů prozkoumejte způsoby publikace výsledků.

Termín odevzdání bakalářské práce je stanoven časovým plánem akademického roku.

V Brně, dne 17. 2. 2023

L. S.

doc . Ing. Aleš Dráb, **Ph.D**  vedoucí ústavu

Ing. David Duchan, Ph.D. vedoucí práce

prof. Ing. Rostislav Drochytka , CSc , MBA , dr. **h.** c. děkan

## PODKLADY A LITERATURA

## ZÁSADY PRO VYPRACOVÁNÍ

V práci proveďte analýzu dostupných dat a jejich využití v rámci GIS a případně jejich propojení na modely BIM. Dále se zaměřte na využívané programové vybavení GIS a jejich možnosti analýz v rámci územního plánování. V rámci výstupů prozkoumejte způsoby publikace výsledků.

## STRUKTURA BAKALÁŘSKÉ PRÁCE

VŠKP vypracujte a rozčleňte podle dále uvedené struktury:

1. Textová část závěrečné práce zpracovaná podle platné Směrnice VUT "Úprava, odevzdávání a zveřejňování závěrečných prací" a platné Směrnice děkana "Úprava, odevzdávání a zveřejňování závěrečných prací na FASTVUT" (povinná součást závěrečné práce).

2. Přílohy textové části závěrečné práce zpracované podle platné Směrnice VUT "Úprava, odevzdávání, a zveřejňování závěrečných prací" a platné Směrnice děkana "Úprava, odevzdávání a zveřejňování závěrečných prací na FASTVUT" (nepovinná součást závěrečné práce v případě, že přílohy nejsou součástí textové části závěrečné práce, ale textovou část doplňují).

> Ing. David Duchan, Ph.D. Vedoucí bakalářské práce

## ABSTRAKT

V této práci je přiblížena problematika územního plánování a programů s ním spojeným. Jsou zde popsány možnosti využití programů jako je GIS a BIM. V praktické části jsou ukázány možnosti analýz území, které mohou být využity zároveň s tvorbou územních plánů.

## KLÍČOVÁ SLOVA

Územní plánování, stavební zákon, CAD, GIS, BIM

## **ABSTRACT**

In this thesis, the issue of spatial planning and related programmes is presented. The possibilities of using programs such as GIS and BIM are described. In the practical part, the possibilities of land use analysis that can be used simultaneously with the development of land use plans are shown.

## **KEYWORDS**

Spatial planning, building law, CAD, GIS, BIM

## BIBLIOGRAFICKÁ CITACE

STUCHLÍK, Matěj. *Analýza využití GIS v rámci územního plánování.* Brno, 2023. Bakalářská práce. Vysoké učení technické v Brně, Fakulta stavební, Ústav vodních staveb. Vedoucí Ing. David Duchan, Ph.D.

## PROHLÁŠENÍ O SHODĚ LISTINNÉ A ELEKTRONICKÉ FORMY ZÁVEREČNÉ PRÁCE

Prohlašuji, že elektronická forma odevzdané bakalářské práce s názvem *Analýza využití GIS v rámci územního* plánování je shodná s odevzdanou listinnou formou.

V Brně dne 26.5.2023

Matěj Stuchlík Autor bakalářské práce

## PROHLÁŠENÍ O PŮVODNOSTI ZÁVĚREČNÉ PRÁCE

Prohlašuji, že jsem bakalářskou práci s názvem *Analýza využití GIS v rámci územního plánování* zpracoval samostatně a že jsem uvedl všechny použité informační zdroje.

V Brně dne 26.5.2023

Matěj Stuchlík Autor bakalářské práce

## OBSAH

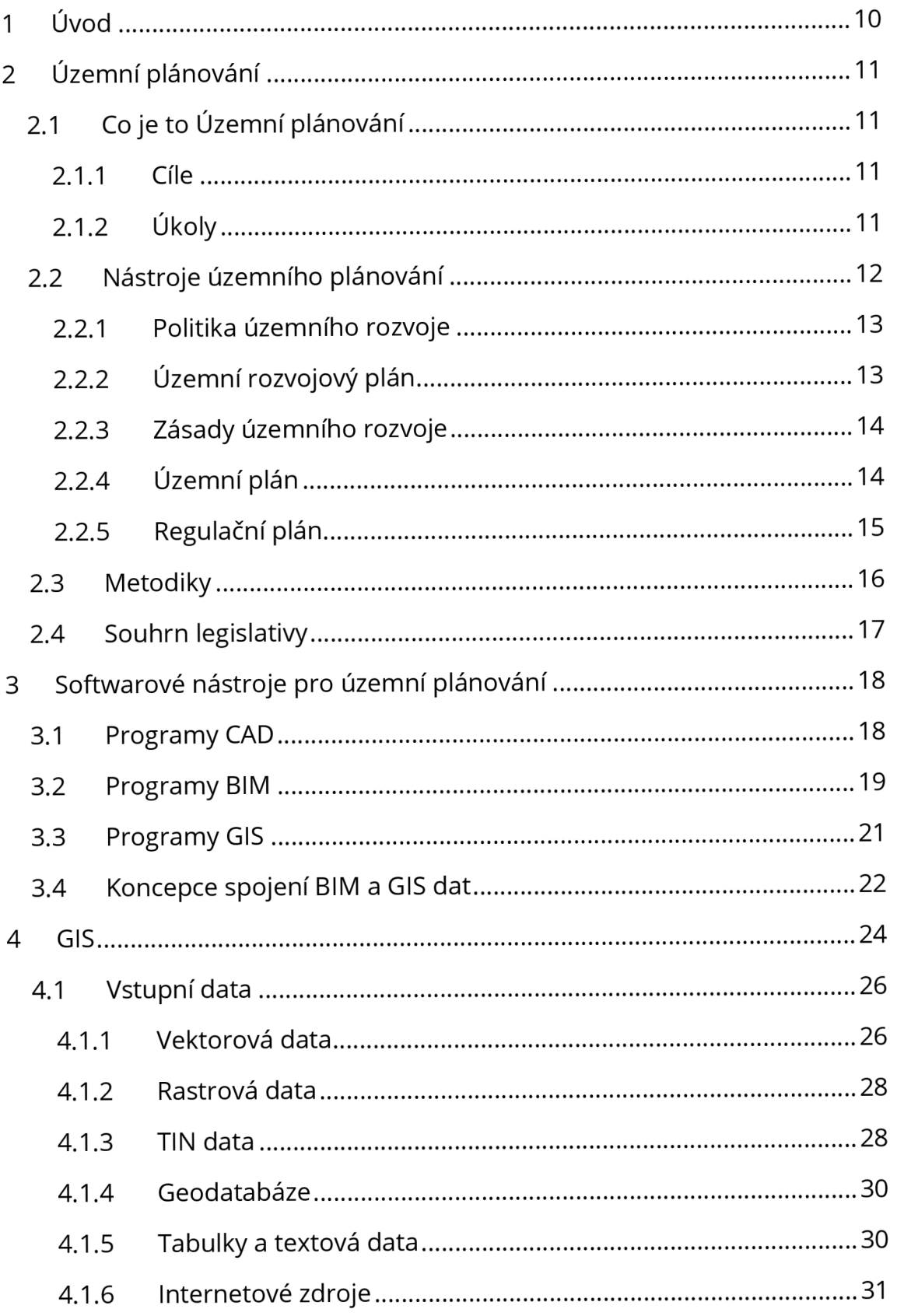

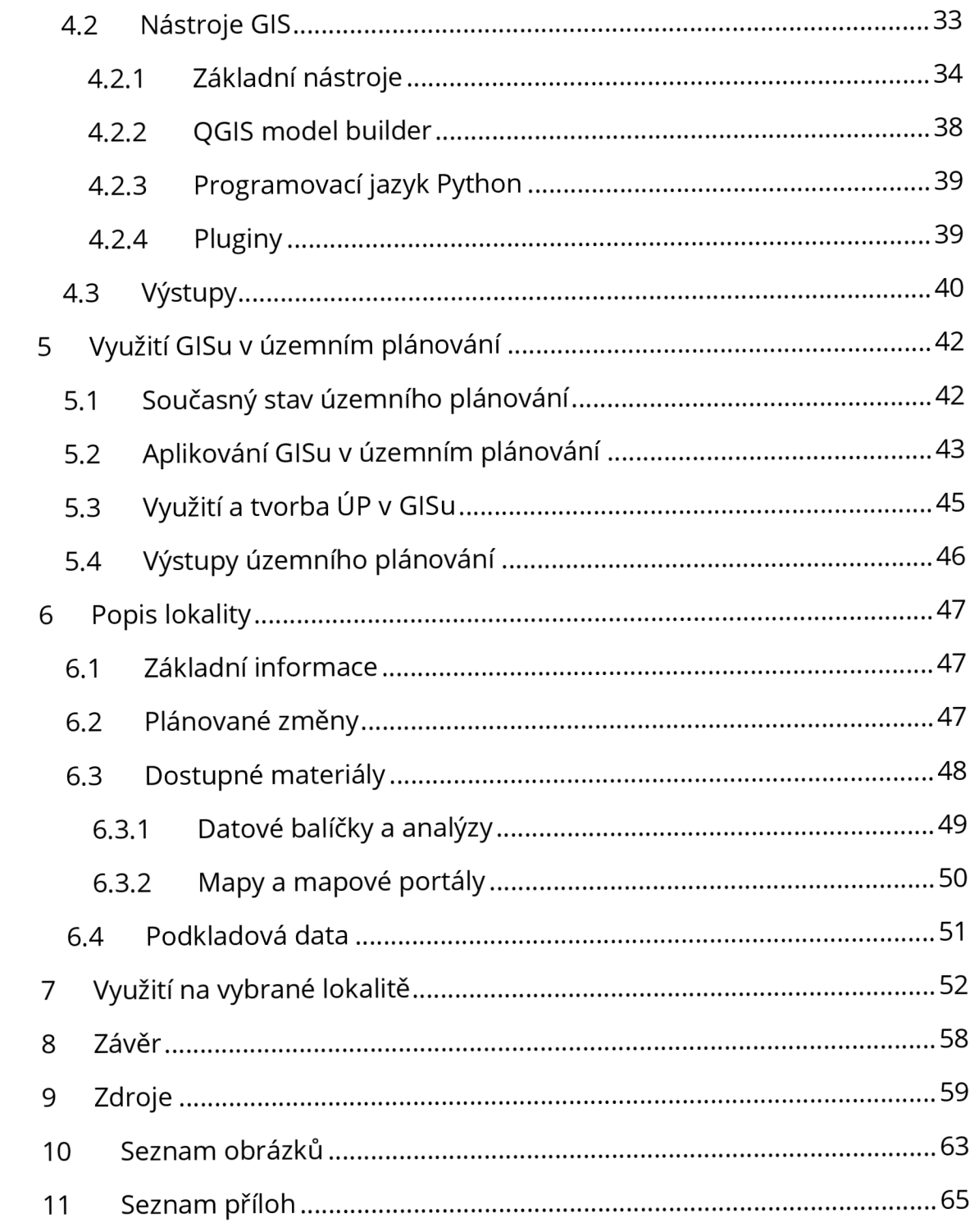

## 1 ÚVOD

Územní plánování je nedílnou součástí realizace jakýchkoliv činností, které jsou spojeny jak s intravilánem, tak s extravilánem. Při plánování používáme velké množství dat, proto potřebujeme, aby naše práce byla efektivní a zamezovala rizikům, která by měla za následek poničení nebo ztrátu těchto dat.

Cílem bakalářské práce je přiblížit možnosti zpracování dat a výstupů skrze programy jako je QGIS.

V práci najdeme seznámenís územním plánováním, zároveň pak přiblížení softwarů a jejich funkcí, které jsou anebo mohou být využity. V praktické části práce budou uvedeny příklady možných analýz a výstupů, které lze díky programu QGIS zprostředkovat.

## 2 ÚZEMNÍ PLÁNOVÁNÍ

#### **2.1** Co je to Územní plánování

Úpravu územního plánování v České republice najdeme v zákoně č. 183/2006 Sb., o územním plánování a stavebním řádu (stavební zákon), v aktuálním znění, (dále jen StZ) popřípadě další zmínky v jiných zákonech či vyhláškách. Územní plánování je nástrojem státní správy a územní samosprávy, který je využíván pro rozvoj řešených území a má řadu cílů a úkolů, které je se opírají o § 18, 19 a 19a StZ.

#### **2.1.1** Cíle

Cíle územního plánování nám ukazují směr, jaký máme následovat při návrhu infrastruktury měst. Jedná se o předpoklady, které myslí na udržitelný rozvoj území i podmínky pro příznivé životní prostředí. Zároveň však mají zajistit pozitivní vliv na soudržnost společenství obyvatel území a uspokojení jejich potřeb, aniž by byly ohroženy podmínky života budoucích generací [§ 18 odst. 1 StZ]. Dále také zajišťují, aby při udržení rozvoje území byly komplexně řešeny účely a využití prostorového uspořádání tak, že nám zaručí soulad veřejných a soukromých zájmů dané oblasti [§ 18 odst. 2 StZ]. Další cíle najdeme podrobněji popsány ve stavebním zákoně (blíže viz § 18 odst. 1-6 StZ).

#### **2.1.2** Úkoly

Na rozdíl od cílů územního plánování, které jsou obecným pojetím, na které se má zaměřovat výsledek územního plánování, tak úkoly jsou již konkrétní podmínky, které nám říkají, na co dbát během řešení plánu konkrétní oblasti.

11

Jedná se například o posouzení stavu územia identifikaci jeho přírodních, kulturních a civilizačních hodnot [§ 19 odst. 1 písm. a StZ]. S ohledem na hodnoty a podmínky území musíme určit koncept rozvoje území, a to včetně urbanistické koncepce [§ 19 odst. 1 písm. b]. Prověřování potřeby změn v území musíme stanovovat ve veřejném zájmu území a také s ohledem na přínosy, problémy a rizika, která nám změny mohou přinést [§ 19 odst. 1 písm. c StZ]. Zároveň musíme myslet na pořadí, ve kterém chceme změny provádět [§ 19 odst. 1 písm. f StZ] a také stanovíme, jak požadavky na území, tak podmínky, kterými bude provedení změn řízeno s ohledem na stávající charakter území [§ 19 odst. 1 písm. d, e StZ].

#### 2.2 Nástroje územního plánování

Mezi základní nástroje patří územně plánovací podklady (ÚPP), které jsou tvořeny územně analytickými podklady (ÚAP) a územními studiemi. Tyto podklady zjišťují a vyhodnocují stav a vývoj území, jejich aktualizace je každé čtyři roky a povinně je pořizují obce a kraje. Primárně jsou sledovány přírodní a kulturní hodnoty, závady a ohrožení území. ÚAP slouží jako podklad pro pořízení politiky územního rozvoje (PÚR) a územně plánovací dokumentace (ÚPD). [§ 25-30 StZ]

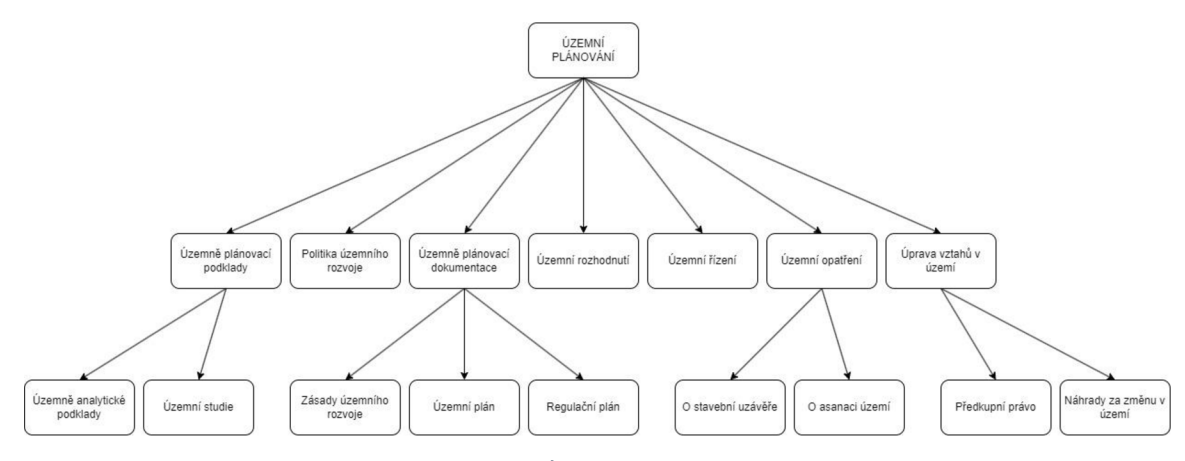

*Obr. 2.*7 *Hierarchie Územního plánování [26][StZ]* 

#### 2.2**.1** Politika územního rozvoje

Nejdůležitější součástí územního plánování je politika územního rozvoje (PÚR), která je nejvýše postavenou dokumentací. Má celostátní působnost a řeší zájmy na úrovni státu a zároveň přeshraniční a mezinárodní souvislosti. Zároveň je také PÚR závazným dokumentem pro pořizování územního rozvojového plánu (ÚRP), zásad územního rozvoje (ZÚR), územních plánů (ÚP) a regulačních plánů (RP). [§ 31-35 StZ]

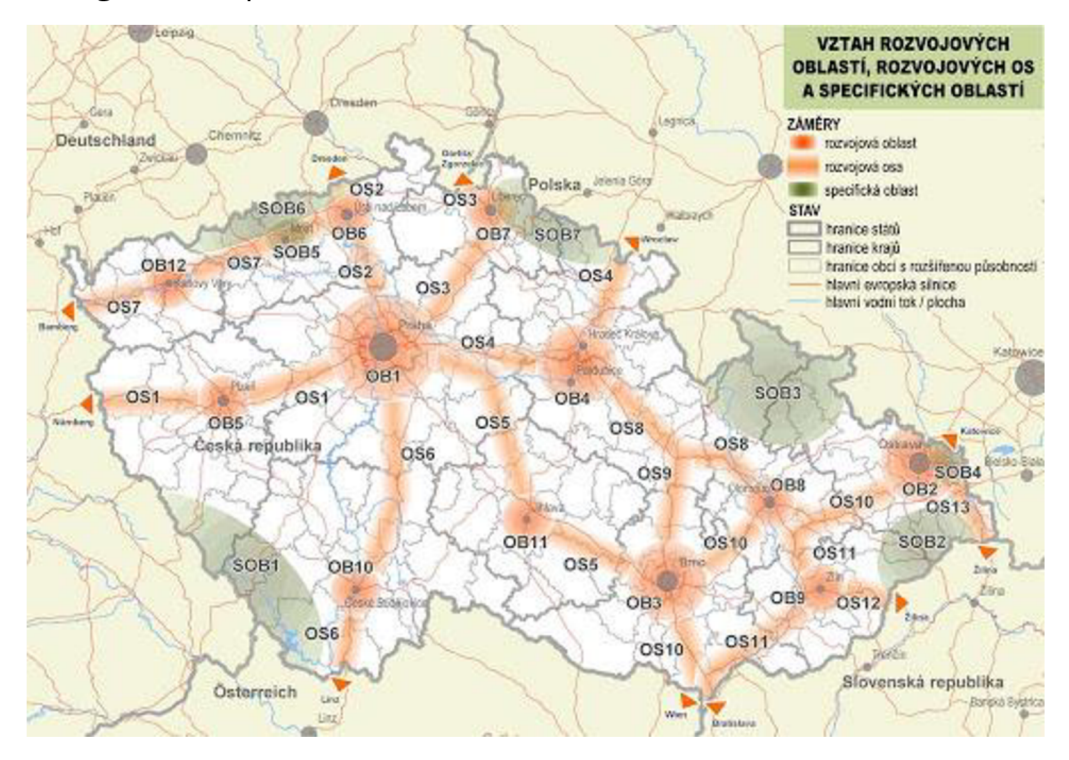

*Obr. 2.2 Příklad PÚR [9]* 

## *2.2.2* Územní rozvojový plán

Obsah územního rozvojového plánuje dán aktualizacemi PÚR, pořizuje se pro celou republiku a vydává se jako opatření obecné povahy. Skládá se z textové a grafické části, kterou zpracovává ústav územního rozvoje (ÚÚR) na žádost pořizovatele, kterým je Nejvyšší stavební úřad. ÚRP je územně plánovací dokumentace, která je závazná pro rozhodování v územia zároveň pro tvorbu ZÚR, ÚP a RP. [§ 35a StZ]

#### 2.2.3 Zásady územního rozvoje

Na úrovni krajů se zpracovávají tzv. ZÚR, které se zaměřují na požadavky účelného a hospodárného uspořádání území kraje, s možností vymezení ploch a koridorů s nadmístním významem. ZÚR pořizuje krajský úřad, a to na základě zadání anebo zprávy o uplatnění zásad územního rozvoje. K ZÚR kraj zjišťuje vyhodnocení vlivů na udržitelný rozvoj. [§ 36 StZ]

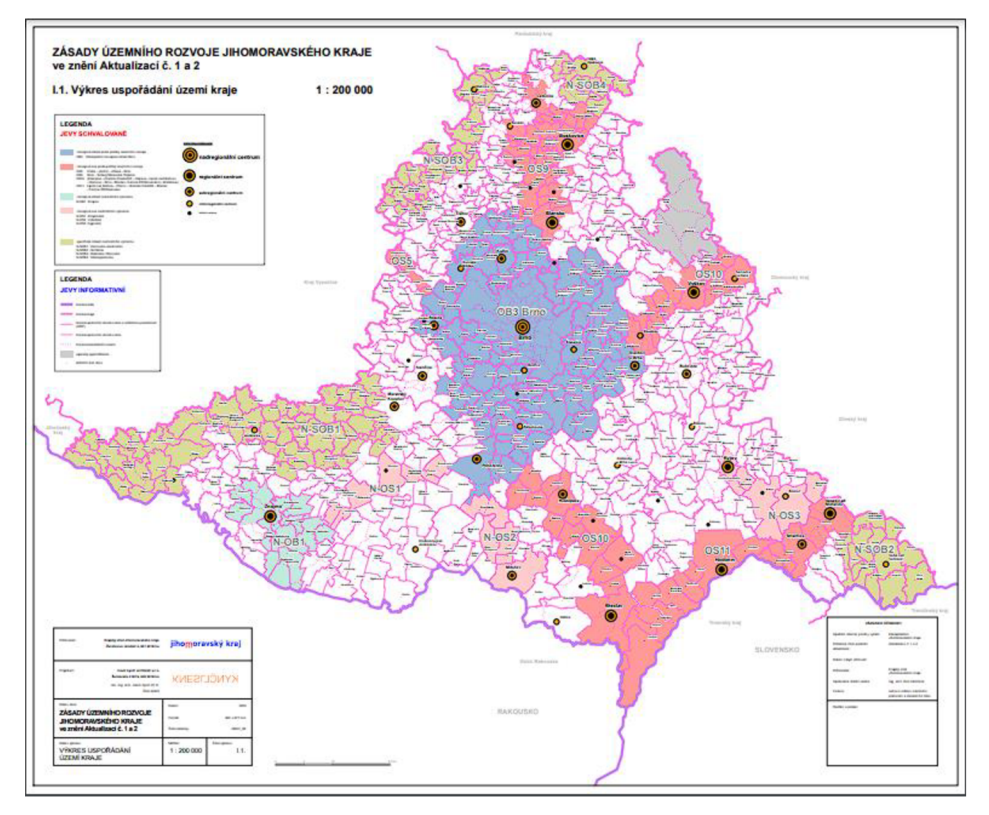

*Obr. 2.3 Příklad ZÚR [10]* 

## 2.2.4 Územní plán

ÚP stanovuje základní požadavky a podmínky pro rozvoj území obce. Jelikož vycházíme z ZÚR a PÚR, tak je naším cílem přesněji vymezovat plochy a koridory území na úrovni obce. Zaměřujeme se na prostorové uspořádání obce a veřejné infrastruktury, vymezení zastavěné a zastavitelné plochy a uspořádání krajiny. U navrhování dbáme na veřejný zájem, který převažuje nad zájmy soukromými. [§ 43 StZ]

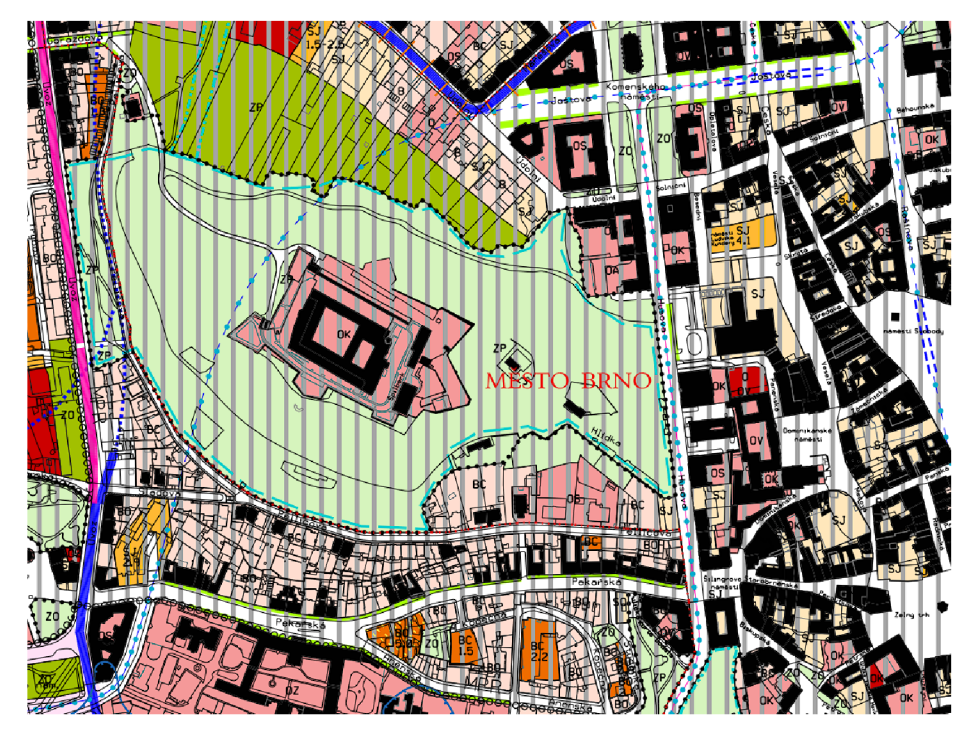

*Obr. 2.4 Příklad ÚP - Brno-střed [11]* 

## 2.2.5 Regulační plán

Jedná se o nástroj územního plánování, který řeší již konkrétní pozemky, a to vymezení a využití pozemků, prostorové uspořádání staveb, vymezení veřejně prospěšných staveb a veřejně prospěšných opatření, podmínky pro ochranu a rozvoj hodnot území a příznivé podmínky pro životní prostředí. Jako podklad nám slouží ÚP, který musí být platný. [§ 61 StZ]

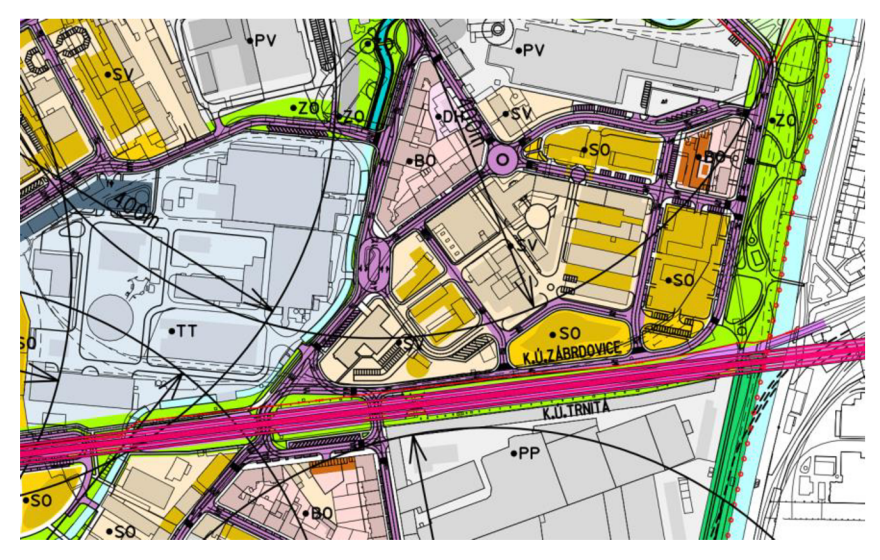

*Obr. 2.5 Příklad RP - Cejl - Křenová [12]* 

#### 2.3 Metodiky

Metodiky pro územní plánování, především územních plánů můžeme rozdělit do několika částí.

Jako první část bych zmínil například metodiku MINIS, která prezentuje minimální koncepci standardizace digitálního zpracování územního plánu a zaměřuje se např. na sjednocení formy zpracování výkresů. Zároveň MINIS nabízí i možnost programu pro kontrolu formální správnosti grafické stránky. Obecně se tato část metodiky zaměřuje na vizuální zpracování územních plánů a jako nejpoužívanější je již zmíněná metodika MINIS, dále pak metodika T-Mapy anebo metodika Standart. [18]

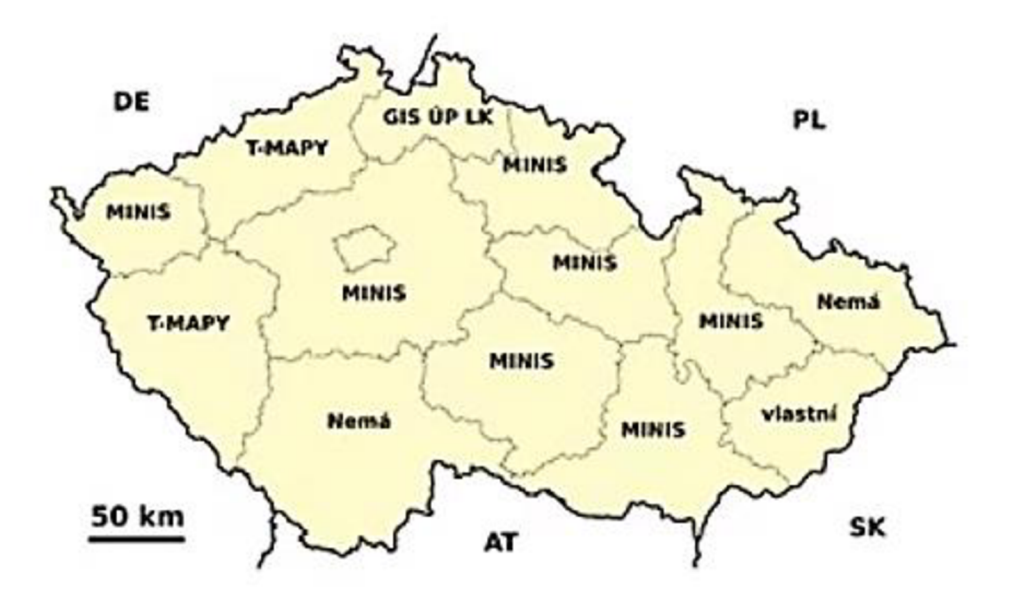

*Obr. 2.6 Přehled využívaných metodik [18]* 

Do další části spadají tzv. metodické pokyny, u kterých se jedná o textovou část, která se například může zaměřovat na postupy vyhodnocování potřeb vymezení zastavitelných ploch. [19]

Poslední ale nejdůležitější částí jsou pravidla a principy územního plánování, které jsou stanovené zákonem č. 183/2006 Sb., o územním plánování a stavebním řádu (stavební zákon)

### 2.4 Souhrn legislativy

Legislativní rámec pro územní plánování můžeme najít v těchto zákonech a vyhláškách:

- zákon č. 183/2006 Sb., o územním plánování a stavebním řádu (stavební zákon),
- zákon č. 184/2006 Sb., o odnětí nebo omezení vlastnického práva k pozemku nebo ke stavbě,
- zákon 360/1992 Sb., o výkonu povolání autorizovaných architektů a o výkonu povolání autorizovaných inženýrů a techniků činných ve výstavbě,
- vyhláška č. 498/2006 Sb., o autorizovaných inspektorech,
- vyhláška č. 500/2006 Sb., o územně analytických podkladech, územně plánovací dokumentaci a o způsobu evidence územně plánovací činnosti,
- vyhláška č. 501/2006 Sb., o obecných požadavcích na využívání území,
- vyhláška č. 503/2006 Sb., o podrobnější úpravě územního rozhodování, územního opatření a stavebního řádu.

Bohužel co se týče závěrů ohledně legislativy a územního plánování, tak musíme být opatrní, jelikož tato práce je psaná v době, kdy se čeká na nabytí účinnosti nového stavebního zákona 1. 7. 2023, přičemž v současné době je ve schvalovacím procesu Parlamentu ČR jeho rozsáhlá novela.

## 3 SOFTWAROVÉ NÁSTROJE PRO ÚZEMNÍ PLÁNOVÁNÍ

Jako softwarové nástroje si obecně můžeme představit skupiny programů typu CAD, BIM a GIS. Tyto jednotlivé skupiny dokáží řešit objekty, analýzy, mapy atd. na jiných stupních měřítka. Programy BIM jsou zaměřeny na úplný detail stavby, který je složený z jednotlivých funkčních objektů, následně programy CAD fungují jako univerzální kreslící program, který řeší jak detaily, tak i rozsáhlejší situace. Poslední zmiňované programy GIS pracují se souřadnými systémy od objektů, a to v podobě bodů, až po mapy jednotlivých států. Pro účely územního plánování jsou vhodné právě programy GIS, případně kombinace CAD a GIS programů. Aktuálně prochází propojení GIS a BIM programů k inovacím, kdy jednotlivé body reprezentující objekty jsou nahrazeny již detailními stavbami. V textu níže jsou uvedené typy programů dále rozepsány.

#### 3**.1** Programy CAD

Obecně CAD neboli "computer-aided design" softwary se využívají pro navrhování ve 2D nebo ve 3D. Nejvíce můžeme tyto programy vidět např. u architektů, stavebních inženýrů, strojních inženýrů atd.

Programy ve stylu AutoCAD primárně slouží jako nástroj pro volné kreslení, proto dává smysl, že se v něm nejlépe budou dělat věci jako např. kreslení půdorysů, řezů, pohledů, detailů atd. S návazností na AutoCAD máme například ArchiCAD, který také slouží k rýsování projektové dokumentace stavby, ale na rozdíl od AutoCADu má ArchiCAD řadu nástrojů, které nám například samy vytvoří řez objektem, pohledy z různých stran, detaily konstrukcí atd.

18

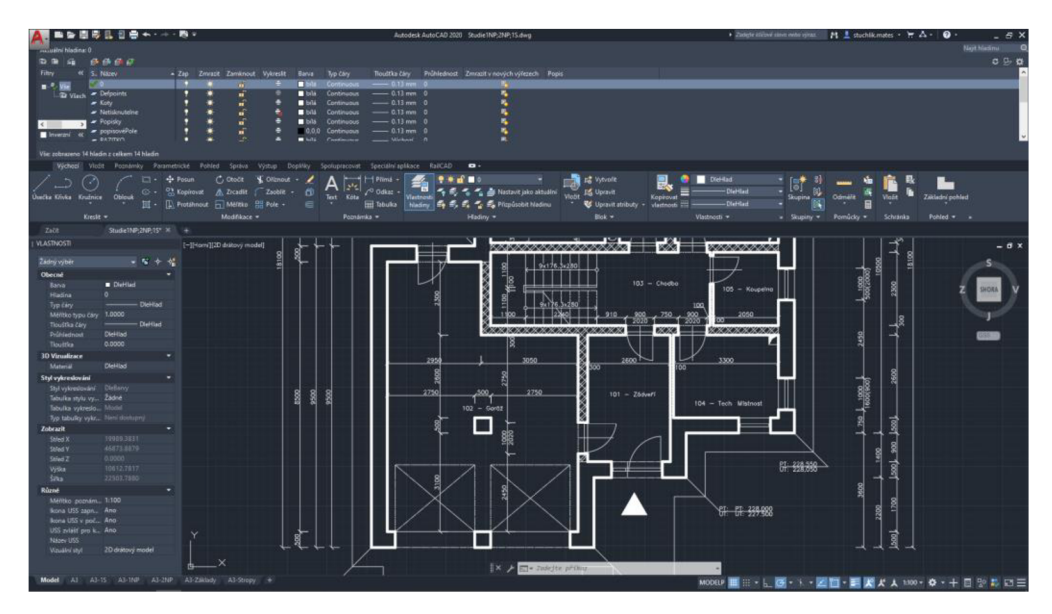

*Obr. 3.1 Uživatelské rozhraní AutoCAD* 

### Výhody:

- přesné kreslení a vysoká podrobnost (detaily),
- neviditelné pomocné konstrukce,
- přehledné uživatelské rozhraní,
- dlouhodobé zkušenosti ve firmách. [18]

#### Nevýhody:

- jeden prvek je složen z více sólo věcí (obrys, výplň, šrafa, text),
- nepodpora služby WMS,
- malá podpora práce s atributy,
- prostorové a atributové dotazy nejsou,
- manuální tvorba legend a tabulek. [18]

#### 3.2 Programy BIM

BIM je zkratka z "Building Information Modelling" což můžeme přeložit jako informační modelování staveb. Tento informační model stavby je databáze informací, kde najdeme všechna data od prvního návrhu, přes výstavbu, správu, dokončení a demolici budovy. Často je mylně určen samotný 3D model jakožto jediná část informačního modelu stavby. Je třeba si ale uvědomit, že BIM je něco jako atributová databáze, která v sobě má jak vlastní informace, tak i pravidla pro jejich použití, a 3D model je jen jedním z mnoha možných výstupů.

Do databáze přidávají data všichni účastníci stavebního procesu, ve chvíli, kdy se tak stane, tak jsme schopni zachytit celý životní cyklus stavby až po její likvidaci. Proto však musí všichni účastníci spolupracovat a mít místo, kde se tato data shromažďují. Centrem metodiky BIM je společné datové prostředí (CDE - Common Data Environment), které obsahuje všechny informace. [16]

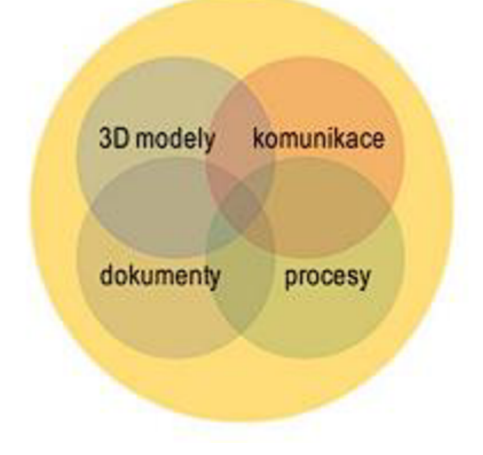

*Obr. 3.2 Společné datové prostředí CDE [16]* 

Výhody:

- velké množství dat na jednom místě,
- transparentnost celých procesů,
- vysoká přesnost navrhování. [17]

Nevýhody:

- náročnost zavádění do praxe (školení pracovníků),
- při použití různých programů, které spolu nemusí spolupracovat, což může vést ke ztrátě dat,
- primární použití pro projektování staveb, a ne pro celá města. [17]

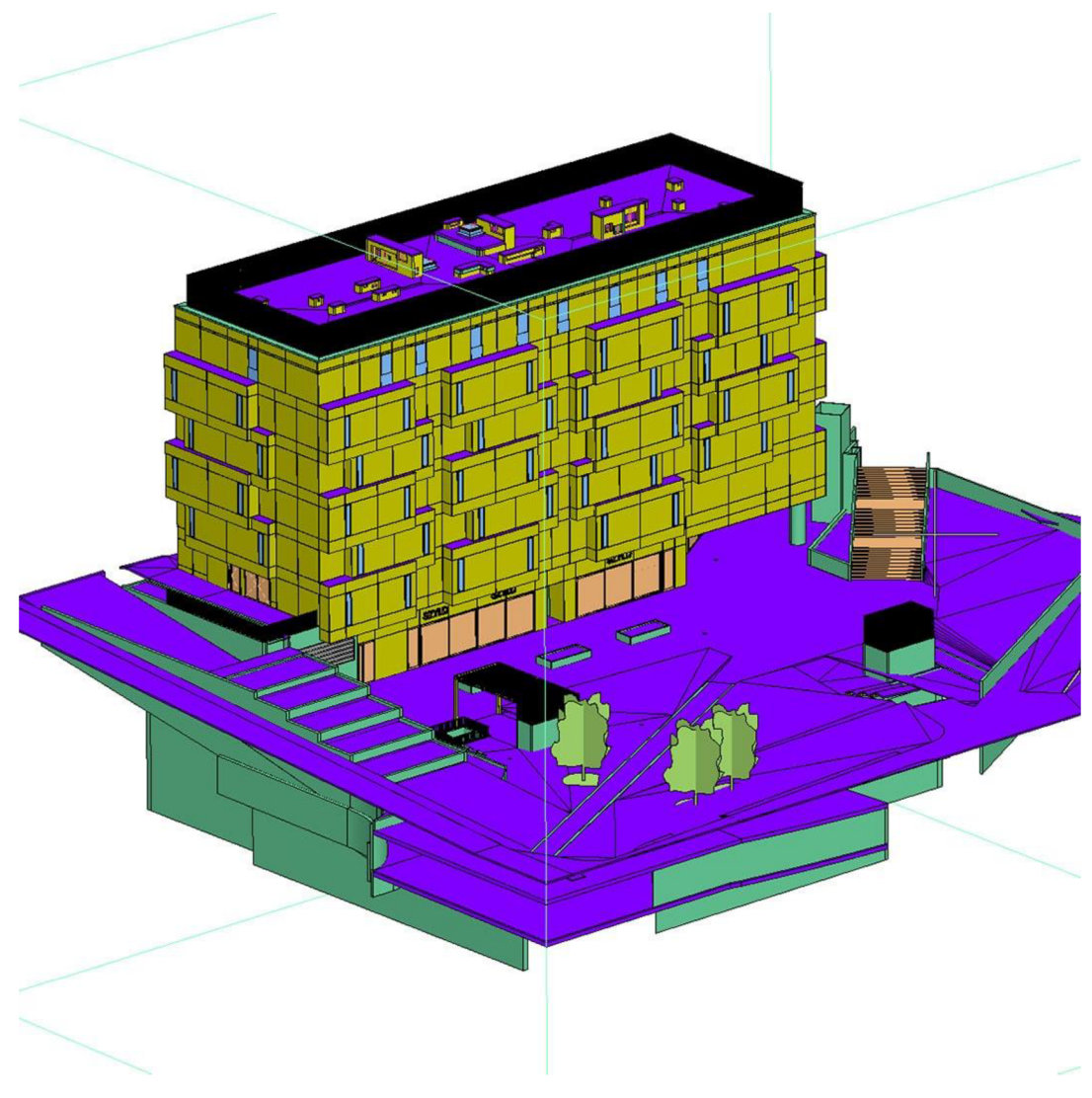

*Obr. 3.3 Zobrazení modelu BIM ve 3D [25]* 

## 3.3 Programy GIS

Mezi nejznámější programy této skupiny patří QGIS, jakožto bezplatná aplikace, anebo ESRI ArcGIS, u kterého se jedná o placený program. Oproti programům CAD se programy GIS soustředí na práci s geodatabází, proto také není kreslení v tomto programu moc přesné, ale zase má jiné výhody. Co se týče využití, tak je GIS používán např. geodety a geomatiky pro práci s mapami, které mohou být výstupem. Tvoří se zde jednak klasické mapy, tak analytické mapy, samotné analýzy a mnoho dalšího. [18]

### Výhody:

- jeden prvek je polygon z více informací (obrys, výplň, šrafa, text),
- díky symbologii a atributům lepší práce s prvky,
- hodně podkladových dat (WMS, ÚAP),
- automatizace určitých procesů (legenda),
- přehledné uživatelské prostředí. [18]

## Nevýhody:

- špatné kreslení prvků a detailů,
- některé užitečné funkce nenajdeme ve bezplatných licencích,
- relativní novinka na trhu pro tvorbu územních plánů. [18]

## 3.4 Koncepce spojení BIM a GIS dat

BIM a GIS pracují s daty v úplně odlišných měřítcích. GIS se primárně používá při tvorbě map o rozměrech města. Na druhou stranu BIM svá data soustředí na navrhování domů a práce s daty v tomto měřítku. To však pro propojení není hlavní problém. Konceptem propojení těchto dvou světů je internetová aplikace, která by se dělila na vrstvy podle zobrazovaných dat. Když si představíme mapu ČR, tak prvním stupněm by byla klasická mapa území České republiky, s postupným přibližováním by se rozhraní přeměnilo například na ÚP dané oblasti s možností rozkliknutí daných pozemků pro zjištění podrobných informací (zpracováno pomocí GIS). V posledním stupni této aplikace by pak mohli být konkrétní budovy řešeny skrze BIM, a to v 3D zobrazení.

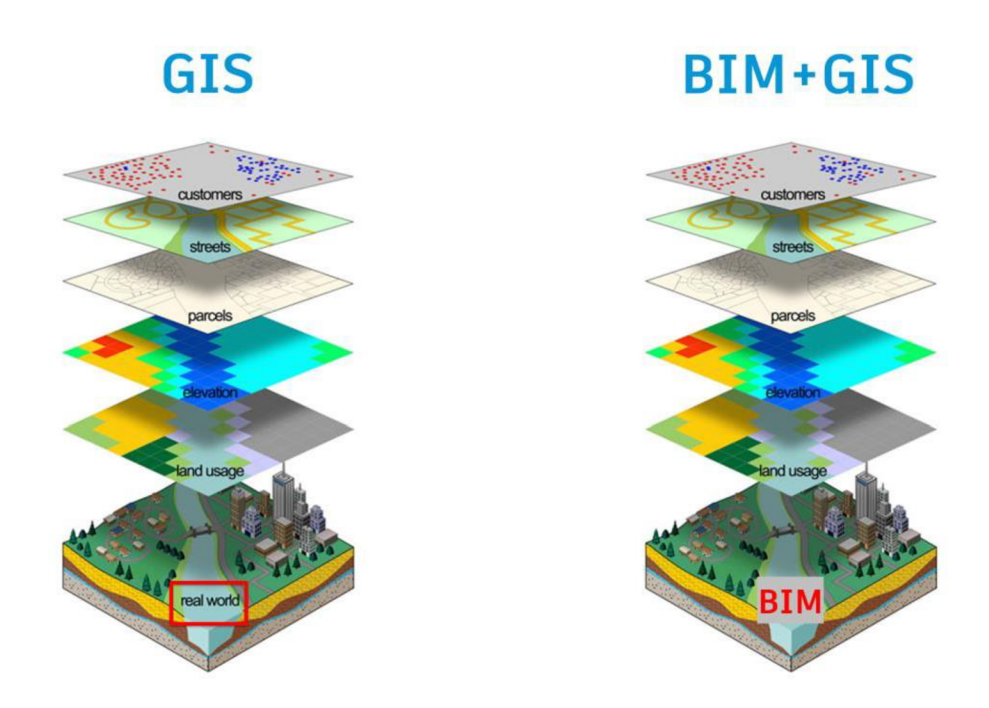

#### *Obr. 3.4 Spojení GIS a BIM [24]*

Bohužel pro uskutečnění této fáze nemáme zatím dostupné dostatečné prostředky. Současně dochází k postupnému vytváření podobných nástrojů, kdy první pokusy, v řádu několika budov, v rámci širší oblasti jsou již dostupné na internetu k nahlédnutí. Prvně by to znamenalo převézt všechny aktuální projektové dokumentace do prostředí BIM, dále také zavedení programu GIS do územního plánování a mnoho dalšího. Aktuálně se již můžeme častěji setkávat s novými stavbami, které jsou zpracovávány pomocí BIMu, avšak to není to jediné, co je potřeba. V současné době dochází k postupnému prosazování BIM pro dokumentaci staveb a v ČR bude do legislativy ukotvena nutnost využití BIM pro větší stavby realizovaných z veřejných zdrojů.

## 4 GIS

Z hlediska možností využití, jak bylo uvedeno v předchozí kapitole, se jeví GIS jako nejvhodnější nástroj na tvorbu map společně s požadovanými analýzami. Celý název, který se pod touto zkratkou schovává je geografický informační systém, který je publikovaný skrze programy jako jsou např. QGIS, ESRI ArcGIS, ESRI ArcGIS PRO, GRASS GIS atd. Tyto programy slouží k práci s geografickými daty v rastrové anebo vektorové podobě, které jsou vázány na povrch Země pomocí souřadnicových systémů (obr. 4.1). Každý systém má svůj kód EPSG a to proto, že se liší různým zobrazením zemského povrchu.

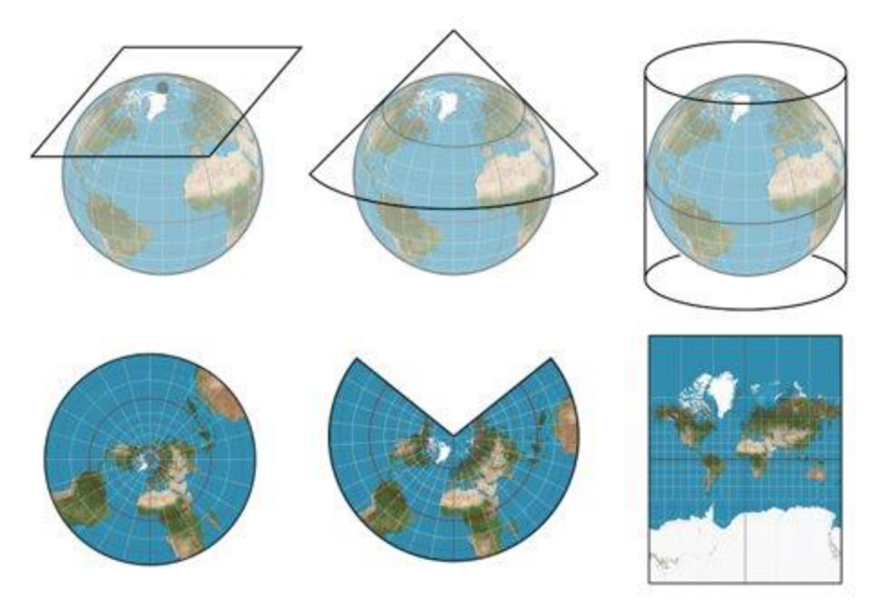

*Obr. 4.*7 *Příklady souřadnicových systémů [1]* 

V České republice je nejrozšířenější souřadnicový systém S-JTSK/ Krovak East North s kódem EPSG: 5514.

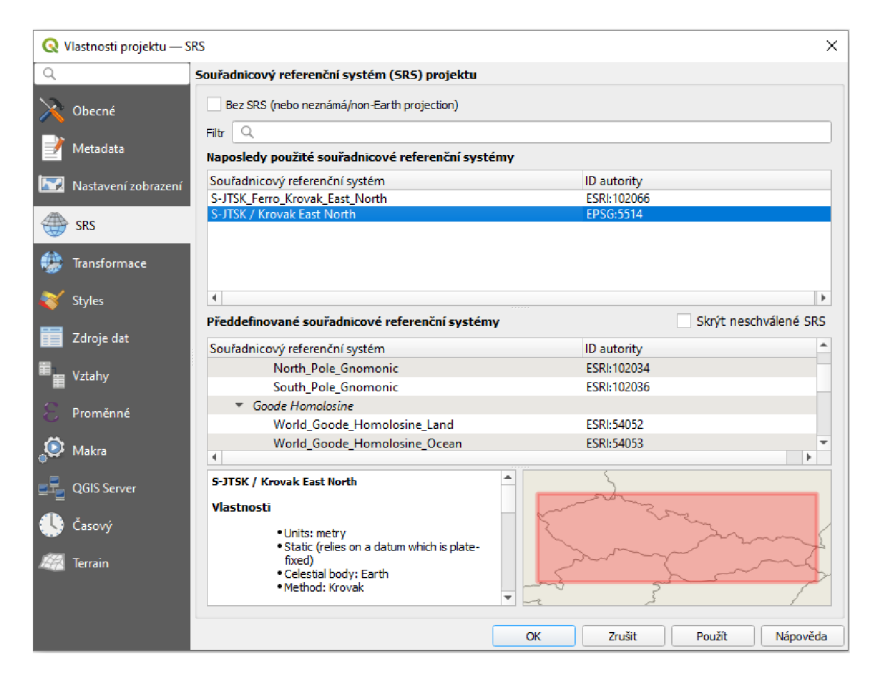

*Obr. 4.2 S-JTSK <sup>v</sup> nastavení QGIS*

QGIS je open source program, který využívá programovací jazyk C++ a Python. Samotný program již v sobě má řadu nástrojů, ale jednou z pozitivních vlastností open source programu je možnost přidání tzv. zásuvných modulů neboli "pluginů". Tyto pluginy jsou vyvíjeny uživateli programu QGIS a mohou nám přidat další funkce nebo propojit další programy.

| Repointment van projekt - OGIS                                                                                                    | $\sim$<br>$\mathbf{B}$ X                                                                                                    |
|----------------------------------------------------------------------------------------------------|----------------------------------------------------------------------------------------------------|
| Project Editorat Zobrazit Vrchus Nachoveri Zászanémoduly Veltor Bastr Databáze Web Sifferweb) Zpracování Nápověda                                                                                                    |                                                                                                    |
| □■目瞻民名:①※お声器户户户启启后名【图①记:图·日·略·B:4、图图》∑Ⅲ·二·尸虫·                                                                                                    |                                                                                                    |
| 病物VG/高电隔隔1条 : # / 月·台及·至春×60 日もま : * 电   智中   智慧气气气<br>OR.<br><b>R</b>                                                                                                    |                                                                                                    |
| 68<br><b>Prohibod</b>                                                                                                    | 闭网<br>Nástroje zpracování                                                                                                    |
| <b>GOTTO</b>                                                                                                    | 教養の自治へ                                                                                                    |
| <b>Tr</b> Childrene<br>I I Prostorové záložity<br>+ & Demo<br>$+$ $ C1$<br>1 El DA Receivováno systémenti<br>$+$ $  -$<br>+ El PV Mistri disto<br>C GeoPackage<br>SoutiaLite<br><b>C</b> PostgreSQL<br><b>EL SAP HANA</b><br><b>P MS SOL Server</b><br>Cracle<br>@ WINSAWINTS<br><b>Wester Tites</b><br>$+$ $\overline{=}$ XVZ life:<br><b>ED WCS</b><br>65 WPS / GGC API - Fectures<br><b>GD</b> An GS REST Survey<br>SE Gooffock | Q. Hedat<br>+ C Naposledy použité<br>· <b>G</b> Database<br>$+$ $@$ GPS<br>$+$ $Q$ Gafy<br><b>Q</b> Interpolace<br><b>G</b> Ketografie<br>- <b>Q</b> Nistroje soubord<br><b>Q</b> Nastroic vistor<br><b>Q</b> Obecný velsor<br><b>Q</b> Raster creation<br>· Q Retrové enclice<br><b>Q</b> Nestroyá analýza teréma<br><b>Q</b> Sadrove nistrois<br>+ Q St Imishi<br><b>Q</b> Stová analýza<br><b>Q vektorová analýza</b><br><b>G</b> Walterout geometrie<br><b>C</b> Wilderovi tabular<br><sup>1</sup> Q Vehtorové districte<br><b>Q</b> Valitorový překryv |
| 68<br>Writer<br>中国电气行一番作品                                                                                                    | <b>Q</b> Voltorový výběru<br>· @ vytvotení velitoru<br>$+20$ GDAL<br>+ @ GRASS<br>$+66$ SAGA                                                                                                    |
| Q. Pila pro vyhivální (Ct-140)<br>Forecan                                                                                                    | Soulednice 0,339° 0,03° (%) Militar 1,899306 (* ) @ Lips 100%<br>C V Voluntavian @ EPSG-4326 CD<br>C Robert 0.0°                                                                                                    |

Obr. 4.3 *Uživatelské prostředí QGIS* 

### **4.1** Vstupní data

Základní rozdělení dat, se kterými GIS pracuje:

- vektorová data,
- rastrová data,
- TIN data,
- geodatabáze,
- tabulky a textová data,
- internetové zdroje v podobě rastrových nebo vektorových dat.

### **4.1.1** Vektorová data

Vektorová data jsou v prostředí GIS určena grafickou a textovou částí. Grafická část těchto dat se skládá ze tří základních struktur: bod, linie, polygon. Nejjednodušší máme bod, který je dán souřadnicemi X, Y, Z a využívá se např. pro označení objektů atd.

Druhou strukturou je linie, která je určena koncovými uzly, vrcholy a křivkami. Linie se dá využít např. při zobrazování os dopravní infrastruktury, vodních toků atd.

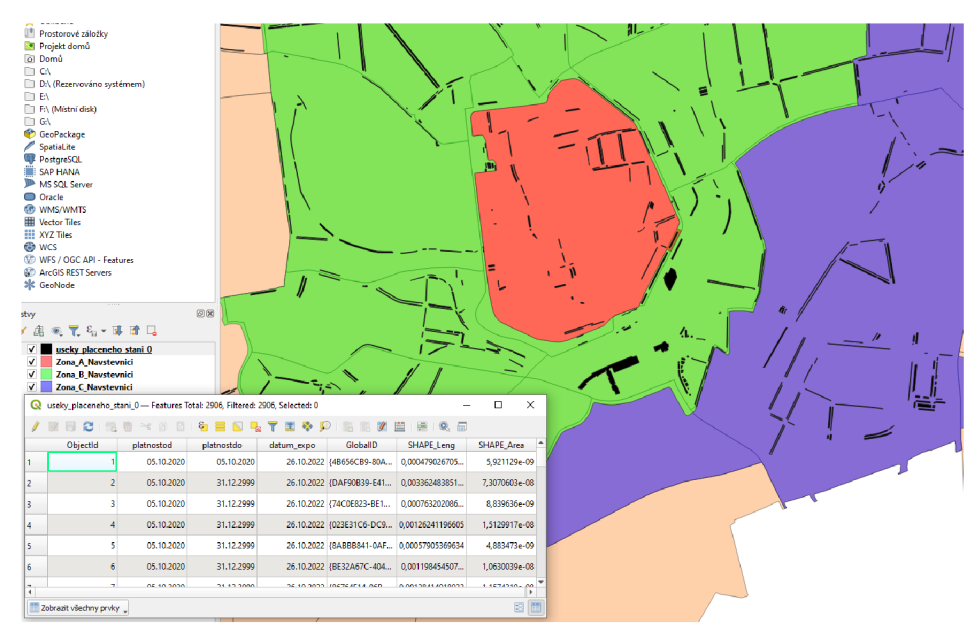

*Obr. 4.4 Ukázka vektorových dat* 

Poslední grafickou strukturu tvoří polygon. Jedná se o uzavřený obrazec, tvořen z linií, zlomů a bodů. Pomocí polygonu můžeme zobrazit např. plochy území, rozlivů atd.

|                                                                     | Q useky_placeneho_stani_0 - Features Total: 2906, Filtered: 2906, Selected: 0 |            |            |            |                           |                   | □                 | $\times$ |  |
|---------------------------------------------------------------------|-------------------------------------------------------------------------------|------------|------------|------------|---------------------------|-------------------|-------------------|----------|--|
| $\varepsilon$<br>28 B Q F<br>m.<br>δŅ.<br>₽<br>$\geq_{\mathcal{C}}$ |                                                                               |            |            |            |                           |                   |                   |          |  |
|                                                                     | Objectld                                                                      | platnostod | platnostdo | datum expo | GloballD                  | <b>SHAPE Leng</b> | <b>SHAPE Area</b> |          |  |
| 1                                                                   | 1                                                                             | 05.10.2020 | 05.10.2020 |            | 26.10.2022 {4B656CB9-80A  | 0.000479026705    | 5.921129e-09      |          |  |
| $\overline{2}$                                                      | $\overline{2}$                                                                | 05.10.2020 | 31.12.2999 |            | 26.10.2022 {DAF90B39-E41  | 0.003362483851    | 7,3070603e-08     |          |  |
| 3                                                                   | 3                                                                             | 05.10.2020 | 31.12.2999 |            | 26.10.2022 {74C0E823-BE1  | 0.000763202086    | 8.839636e-09      |          |  |
| 4                                                                   | 4                                                                             | 05.10.2020 | 31.12.2999 |            | 26.10.2022 {023E31C6-DC9  | 0,00126241196605  | 1,5129917e-08     |          |  |
| 5                                                                   | 5                                                                             | 05.10.2020 | 31.12.2999 |            | 26.10.2022 {8ABBB841-0AF  | 0.00057905369634  | 4,883473e-09      |          |  |
| 6                                                                   | 6                                                                             | 05.10.2020 | 31.12.2999 |            | 26.10.2022 {BE32A67C-404  | 0,001198454507    | 1,0630039e-08     |          |  |
| 7                                                                   | 7                                                                             | 05.10.2020 | 31.12.2999 |            | 26.10.2022 {86764E14-96B  | 0,00128414018032  | 1,1574319e-08     |          |  |
| 8                                                                   | 8                                                                             | 05.10.2020 | 31.12.2999 |            | 26.10.2022 {29DE1B16-D97  | 0,001145085184    | 1,0042168e-08     |          |  |
| 9                                                                   | 9                                                                             | 05.10.2020 | 31.12.2999 |            | 26.10.2022 {03333F94-0423 | 0,001296938733    | 1,171485e-08      |          |  |
| 10                                                                  | 10                                                                            | 05.10.2020 | 31.12.2999 |            | 26.10.2022 {E7B83122-19C  | 0,001448867858    | 1,756889e-08      |          |  |
| 11                                                                  | 11                                                                            | 05.10.2020 | 05.10.2020 |            | 26.10.2022 (EF3A998E-2B1  | 0.000100919979    | 5.93931e-10       |          |  |
| 12                                                                  | 12                                                                            | 05.10.2020 | 31.12.2999 |            | 26.10.2022 {42B42B39-DA0  | 0,00151188678296  | 1,8340557e-08     |          |  |
| 13                                                                  | 13                                                                            | 05.10.2020 | 31.12.2999 |            | 26.10.2022 {B3A54B16-7E8  | 0.0005973685986   | 6,743875e-09      |          |  |
| 14                                                                  | 14                                                                            | 05.10.2020 | 31.12.2999 |            | 26.10.2022 {2B716DA5-8C0  | 0,001079141771    | 1,268779e-08      |          |  |
| 15                                                                  | 15                                                                            | 05.10.2020 | 31.12.2999 |            | 26.10.2022 {39EA0957-36A  | 0,001630693838    | 1,9553524e-08     |          |  |
| 16                                                                  | 16                                                                            | 05.10.2020 | 31.12.2999 |            | 26.10.2022 {5433353F-B042 | 0,00076211084877  | 8.887424e-09      |          |  |
| l 17                                                                | 17                                                                            | 05.10.2020 | 31.12.2999 |            | 26.10.2022 {B0785198-9D9  | 0,001321461863    | 1,5796799e-08     |          |  |
| 18                                                                  | 18                                                                            | 05.10.2020 | 31.12.2999 |            | 26.10.2022 {6F54437E-81C1 | 0,001265852981    | 1,4823462e-08     |          |  |
| 19                                                                  | 19                                                                            | 05.10.2020 | 31.12.2999 |            | 26.10.2022 {715FE773-1546 | 0,001938145733    | 2,246374e-08      |          |  |
| 20                                                                  | 20                                                                            | 05.10.2020 | 31.12.2999 |            | 26.10.2022 {3507EECC-BBA  | 0.000583429142    | 1,0376359e-08     |          |  |

*Obr. 4.5 Atributová tabulka* 

Všechny vektorové prvky jsou propojené s textovou částí, kterou najdeme ve formě atributové tabulky. Dané objekty mohou v tabulce mít různé informace, např. označení, název, hodnoty měření, výsledky analýz atd. Grafická část je tedy propojena identifikátory na část textovou. S výhodou lze pak pomocí identifikátorů propojovat na textovou část další textová data a tím tuto atributovou tabulku rozšiřovat.

### **4.1.2** Rastrová data

Rastr se na rozdíl od vektoru skládá z mřížky pixelů, které mají určité hodnoty. Tato data můžeme znát z klasických obrázků či fotografií, kde se také jedná o síť pixelů, kde každý má většinou jednu hodnotu (např. barva).

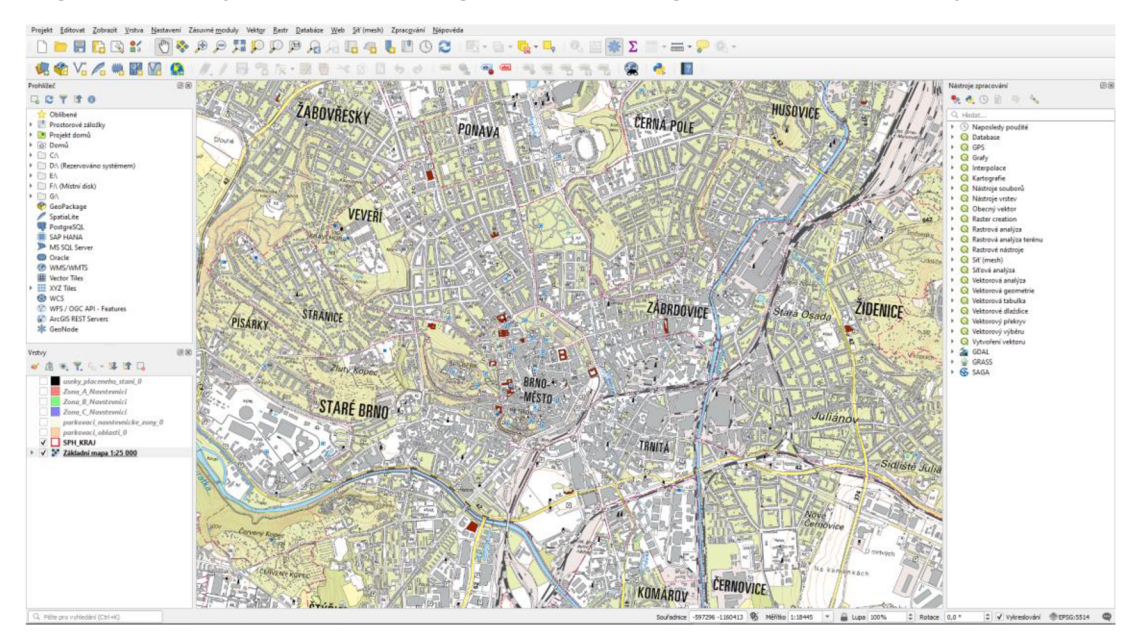

*Obr. 4.6 Ukázka rastrových dat* 

Jednou z nevýhod rastru je menší přesnost než vektory a také neobsahuje atributová data.

## **4.1.3** TIN data

TIN je zkratka "Triangulated Irregular Network", která označuje povrchová data definována pomocí prostorových trojúhelníků. Data TIN je možné převádět jak do rastrů, tak do vektorů.

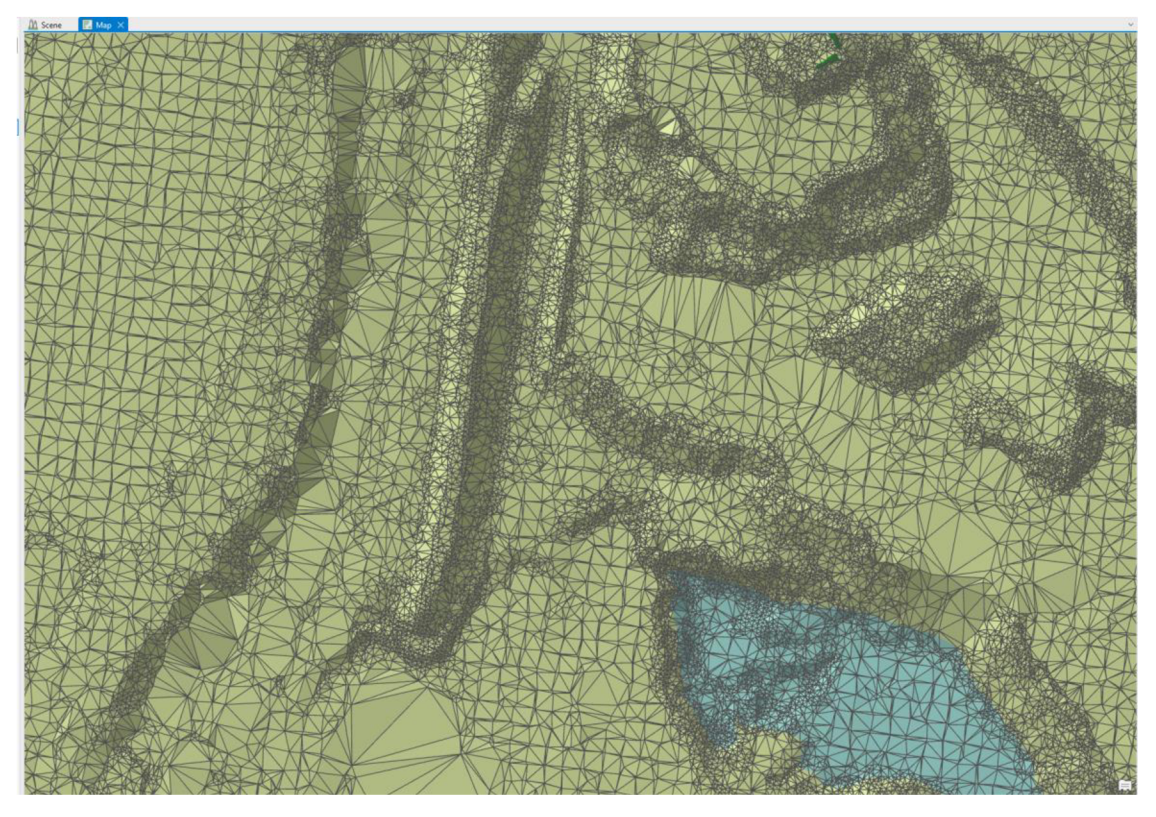

*Obr. 4.7 Tin data s trojúhelníky* 

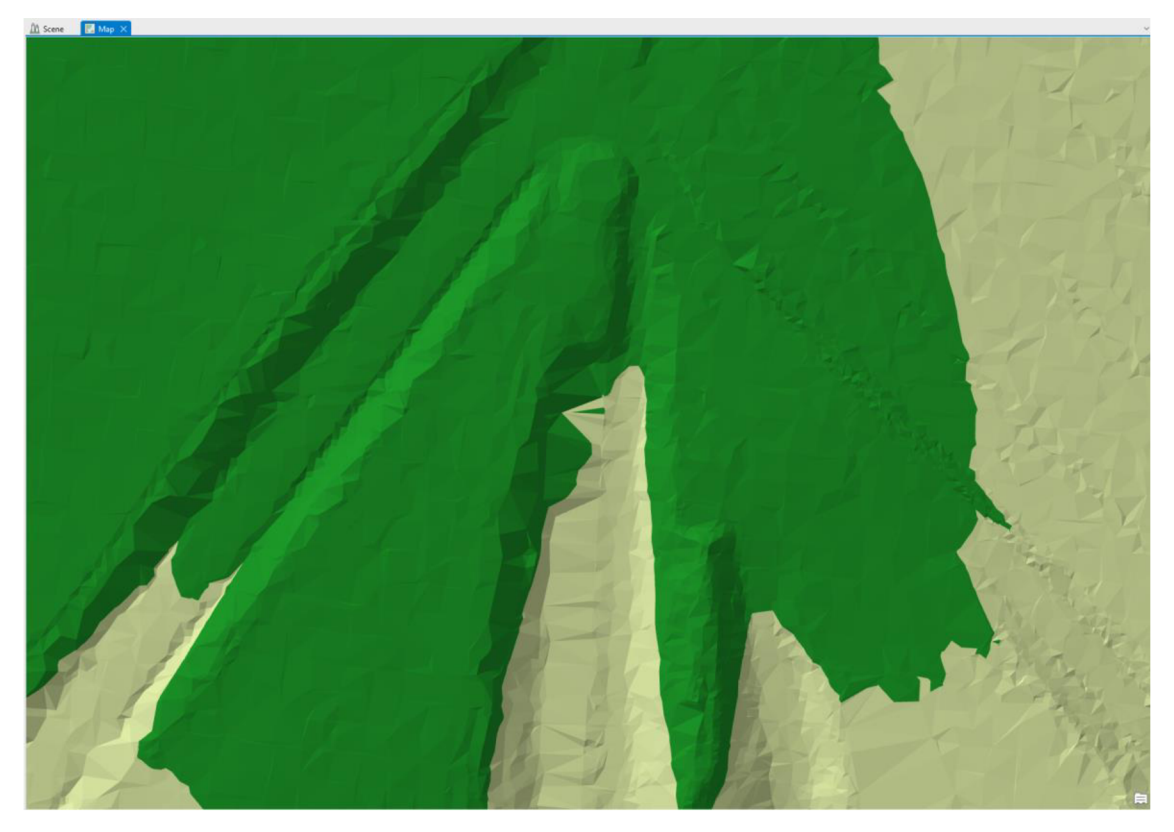

Obr. 4.8 Tin data

#### **4.1.4** Geodatabáze

Geodatabáze je prostorný soubor pro ukládání, dotazování a manipulaci s prostorovými daty. Data ukládáme v jednotném prostředí a v jednotném souřadnicovém systému.

Databáze nám umožňuje ukládat tato data:

- vektory (body, linie, polygony),
- rastry,
- topologie,
- atributové tabulky prvků.

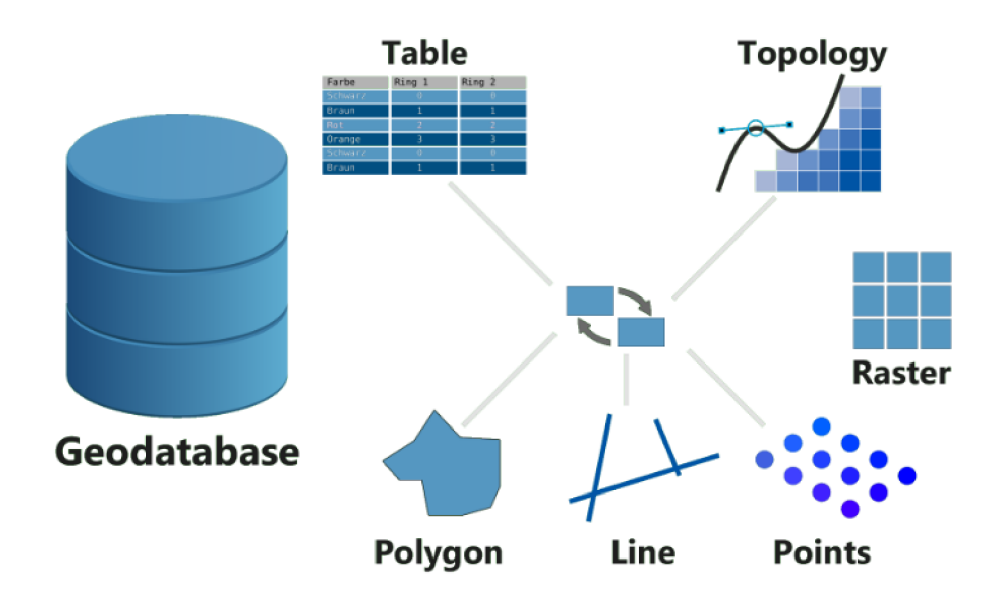

*Obr. 4.9 Schéma geodatabáze [2]* 

#### **4.1.5** Tabulky a textová data

U dat tabulkových se jedná o tzv. atributové tabulky, které mohou obsahovat řadu informací ohledně připojených prvků, např. označení prvku (1, 2, 3), název prvku (Tok č. 1), výsledky měření a analýz (nadmořská výška) atd.

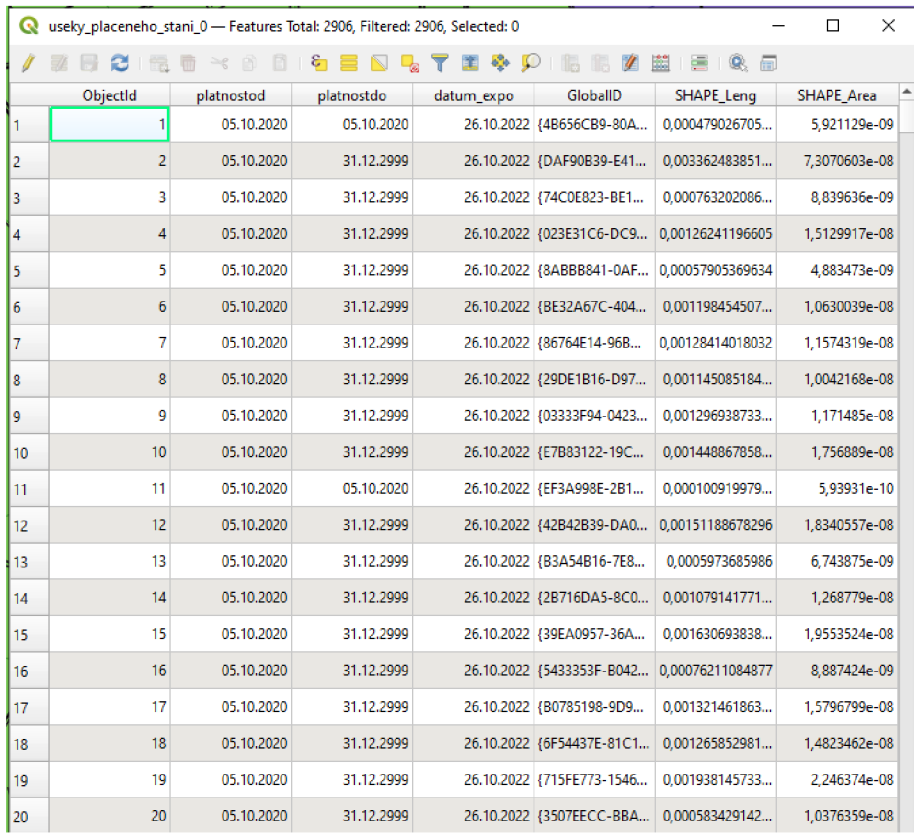

#### *Obr. 4.10 Atributová tabulka*

Část textových dat lze zpracovávat jako v Excelu. Podmínkou zobrazování textových dat je znalost souřadnic anebo identifikátorů, které jsou vázané na prostorové objekty. Jak bylo zmíněno u vektorových dat lze tabulky propojovat pomocí identifikátorů na vektorová data.

#### **4.1.6** Internetové zdroje

Jednou z nejznámějších možností využití internetového zdroje je Webová Mapová Služba neboli "WMS", mezi další patří Web Feature Service neboli "WFS". WMS je služba poskytující rastrová data, která jsou osazena v souřadnicovém systému. WFS je služba, která umožňuje geografické informace ve formě vektorových dat.

V České republice máme řadu portálů, které nám WMS a WFS data poskytují. Jedná se například o:

- ČUZK (data z Českého zeměměřičského úřadu),
- CENIA (server sdružující více služeb),
- Geoportály jednotlivých krajů (územně plánovací dokumentace).

```
• WMS - Katastrální mapy 
https://services.cuzk.cz/wms/wms.asp
• WMS - Územní jednotky 
https://services.cuzk.cz/wms/local-ux-wms.asp?
• WMS - Digitalizace katastrální mapy 
https://services.cuzk.cz/wms/local-dg-wms.asp?
• WMS - SMSV
```
https://geoportal.cuzk.cz/WMS\_SM5V\_PUB/WMService.aspx

• WMS-SM5 https://geoportal.cuzk.cz/WMS\_SM5\_PUB/WMService.aspx

```
• WMS - ZABAGED® 
https://ags.cuzk.cz/arcgis/services/ZABAGED/MapServer/Wms Server?
```

```
• WMS - ZABAGED® (vizualizace ZM10) 
https://ags.cuzk.cz/arcgis/services/ZABAGED_TOPO/MapServer/WmsServer?
```

```
• WMS - ZABAGED® (vizualizace nad ortofoto] 
https://ags.cuzk.cz/arcgis/services/ZABAGED_NAD_ORTOFOTO/MapServer/WmsServer?
```

```
• WMS -ZM10 
https://geoportal.cuzk.cz/WMS_ZM10_PUB/WMService.aspx
```
#### *Obr. 4.11 Příklad WMS dat na ČUZK [3]*

Druhou důležitou službou, která nám poskytuje vektorová data, jsou tzv. GIS servery. Vektorová data můžeme také najít na již zmíněném portálu ČUZK, kdy se jedná např. o soubory DMR5G, díky kterým získáme povrchové informace terénu vybraných oblastí.

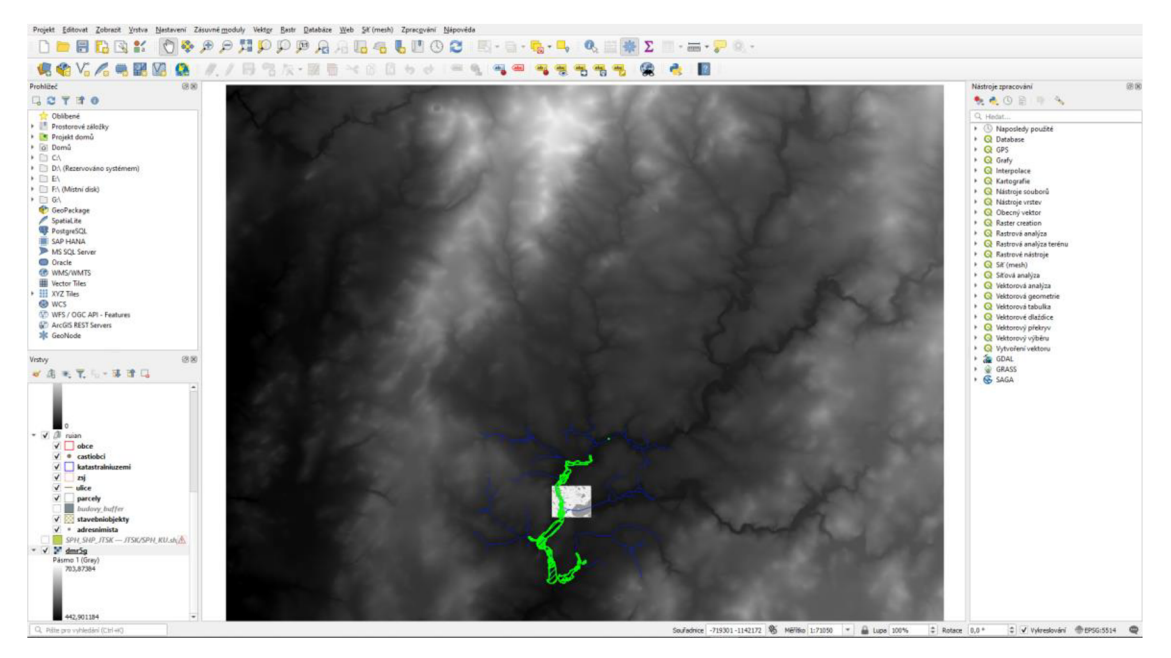

OĎr. 4.*12 Příklad DMR5G* 

Na internetu existuje celá řada WMS, WFS a GIS serverů poskytující data buďzdarma nebo s poplatky. Existují také databáze těchto služeb. Vhodné je také zmínit možnost využití dat ze satelitního snímkování pro velkou řadu analýz.

## **4.2** Nástroje GIS

U programů GIS lze nalézt celou řadu nástrojů. Tyto nástroje jsou v rámci jednotlivých programů (ArcGIS, QGIS, GRASS a další) velmi podobné. Konkrétně u QGISu by se dali nástroje využívané uživateli rozdělit do následujících skupin:

- základní nástroje,
- QGIS model builder,
- python programování,
- externí pluginy.

#### 4.2.1 Základní nástroje

Jednotlivé nástroje jsou vázaná na typ vstupních dat. Prostředí QGIS nám nabízí řadu funkcí, které by se daly rozřadit na nástroje vektorové nebo rastrové.

Jako první prostorová analýza je obalová zóna (tzv. buffer). Obalová zóna je zobrazována jako polygony s hranicí o zvolené vzdálenosti od prvku. Výsledkem analýzy je nová polygonová vrstva obalových zón. [4]

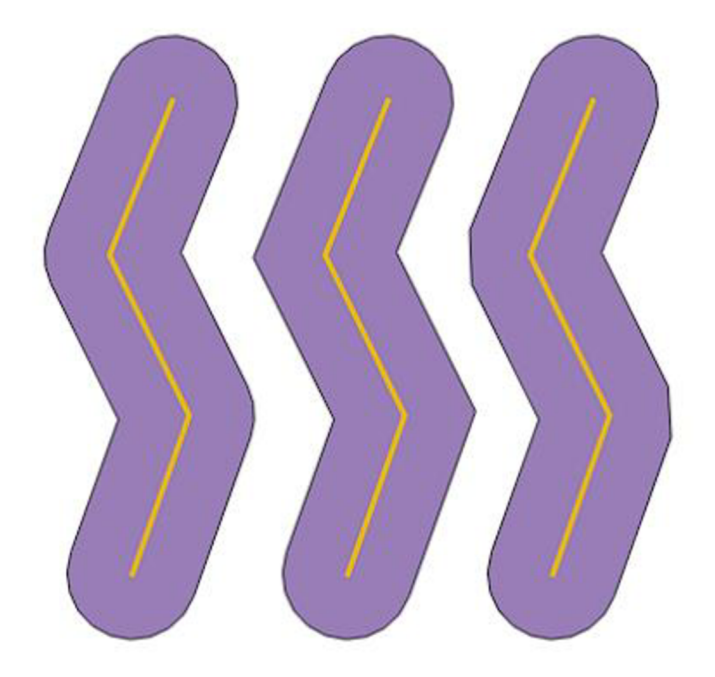

*Obr. 4.13 Buffer [4]* 

Další funkce z kategorie základní je ořezávač (tzv. clip). Nástroj clip ve svém nastavení kombinuje dva vektorové objekty, ze kterých následně vytvoří novou vrstvu, kde jedna vstupní vrstva je ořezána druhou vstupní vrstvou. U této funkce najdeme v atributové tabulce pouze data, která jsou z vrstvy Vstupní vektorová vrstva. [4]

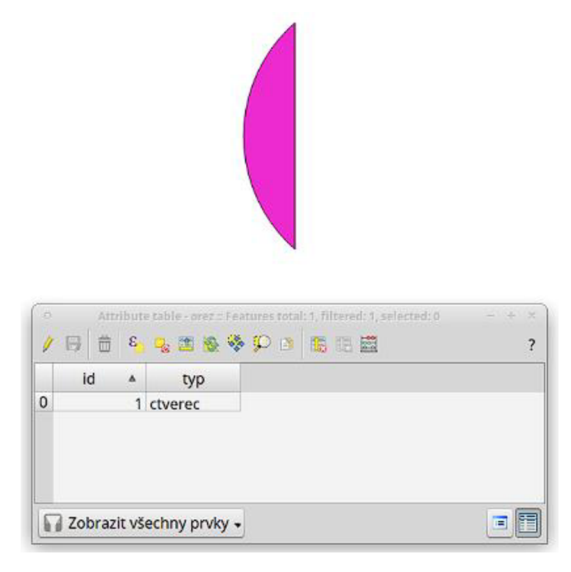

*Obr. 4.14 Clip [4]* 

Průsečík (interesction) je nástroj, který vytvoří novou vrstvu pouze tam, kde se překrývají vstupní vrstvy. V atributové tabulce najdeme, že nově vzniknutá vrstva vlastní atributy obou vstupních vrstev. [4]

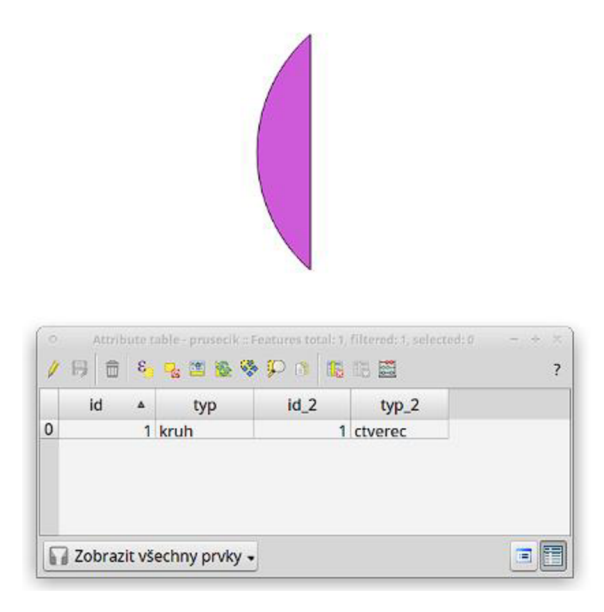

*Obr. 4.15 Interesction [4]* 

Jako další nástroj existuje sjednocení (union), to se zaměřuje na vytvoření nové vrstvy ze všech původních prvků. Tam kde se však polygony překrývají, se vytvoří nové prvky. [4]

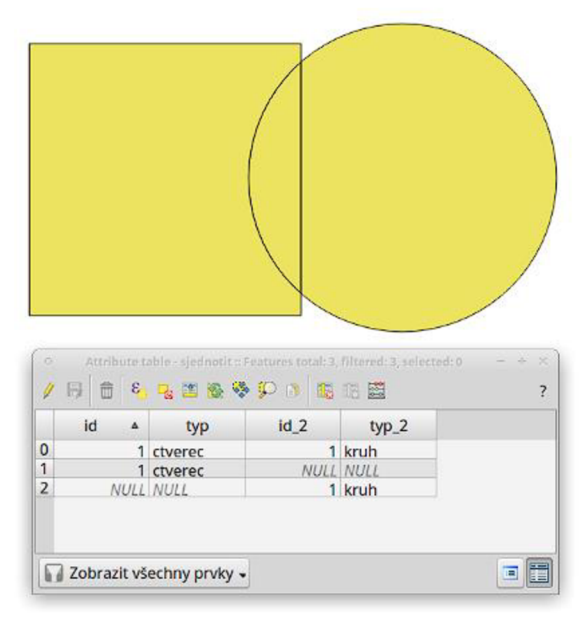

*Obr. 4.16 Union [4]* 

Symetrický rozdíl (Symmetric difference) stejně jako ostatní funkce vytváří novou vrstvu, ve které se v místě překrytí vstupních vrstev netvoří prvky. Prvky vznikají jen tam, kde se vstupní polygony nepřekrývají. [4]

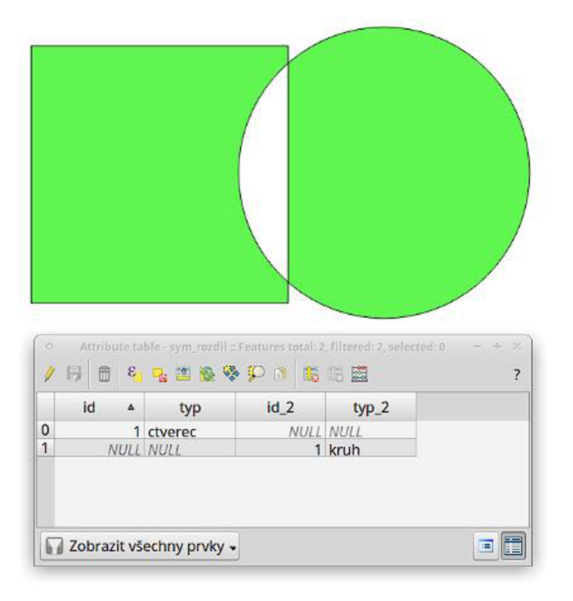

OĎr. *4.17 Symmetric difference [4]* 

Na druhou stranu nástroj rozdíl (difference) vytváří novou vrstvu s rozdílem vstupních dat. Vstupní vektorová vrstva odstraní plochy, které se překrývají s vrstvou Rozdíl. [4]

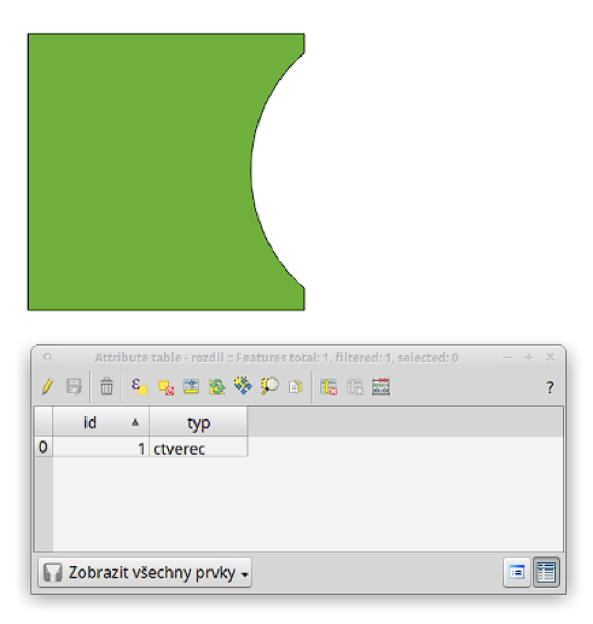

*Obr. 4.18 Difference [4]* 

Jako poslední základní vektorovou funkci bych zmínil možnost rozpustit (dissolve), která opět tvoří novou vrstvu, kde se zvolené prvky sloučí do jednoho. Sloučit můžeme pouze vybrané, nebo také všechny, a to díky možnosti Dissolve all. [4]

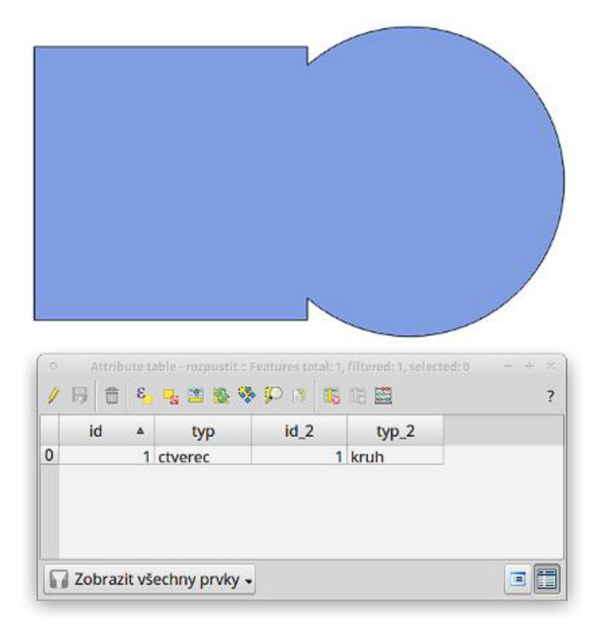

*Obr. 4.19 Dissolve [4]* 

Všechny předešlé nástroje se zaměřovaly na práci s vektory. Pro práci s rastry je nejvyužívanějším nástrojem rastrová kalkulačka. Rastrová kalkulačka je funkce, která pracuje s rastry skrze matematické operace s tzv. maticemi čísel s prostorovým umístěním. Na základě těchto dat můžeme vytvářet nové vrstvy, které budou kombinací více rastrových vrstev. [5]

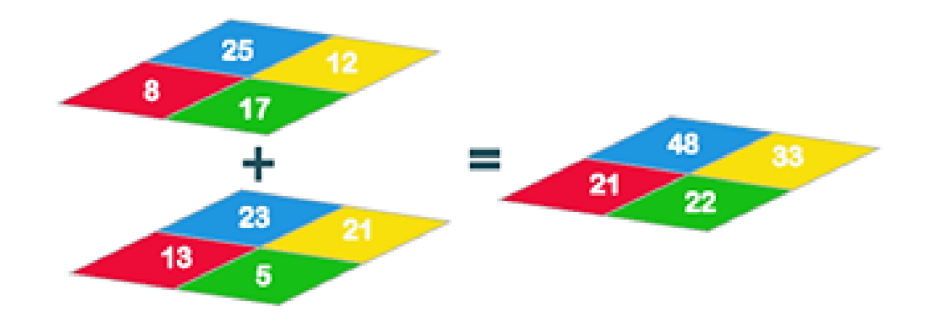

*Obr. 4.20 Fungování rastrové kalkulačky [27]* 

#### **4.2.2** QGIS model builder

Model builder je grafické rozhraní, ve kterém můžeme využívat na vytváření pracovních postupů z algoritmů, které nám nabízí QGIS Processing. Jednoduše řečeno, jedná se o zautomatizování úkonů QGISu, a to jak základních funkcí, tak i pokročilejších věcí. [6]

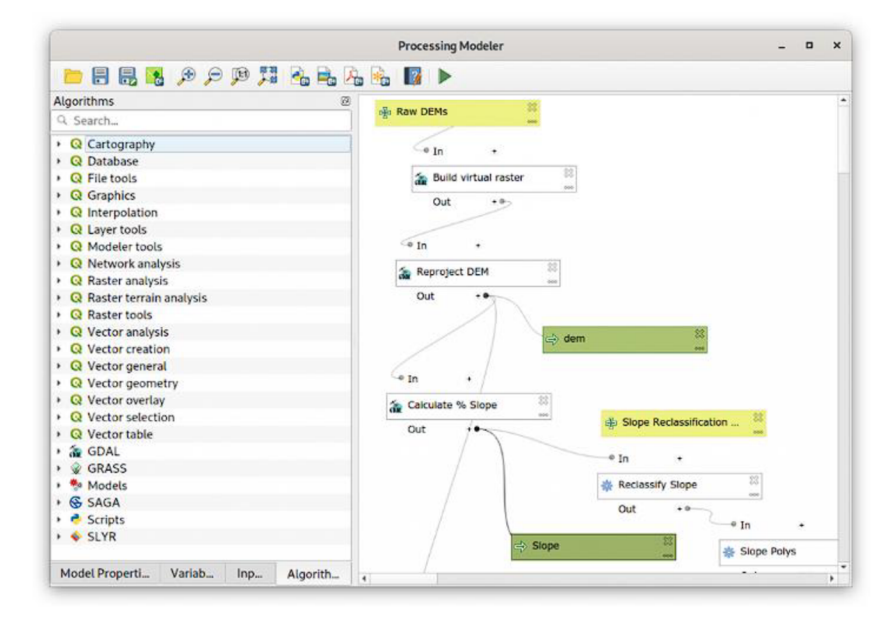

*Obr. 4.21 QGIS model builder [6]* 

#### **4**.2.3 Programovací jazyk Python

Pokud je nám znám programovací jazyk, tak nám v prostředí QGISu bude k dispozici také Python konzole. Na rozdíl od Model builderu se zde již programuje klasicky skrze řádkové příkazy, které nám jako celek tvoří kód (script), a ten obsahuje řadu úkolů i s podmínkami jejich provedení.

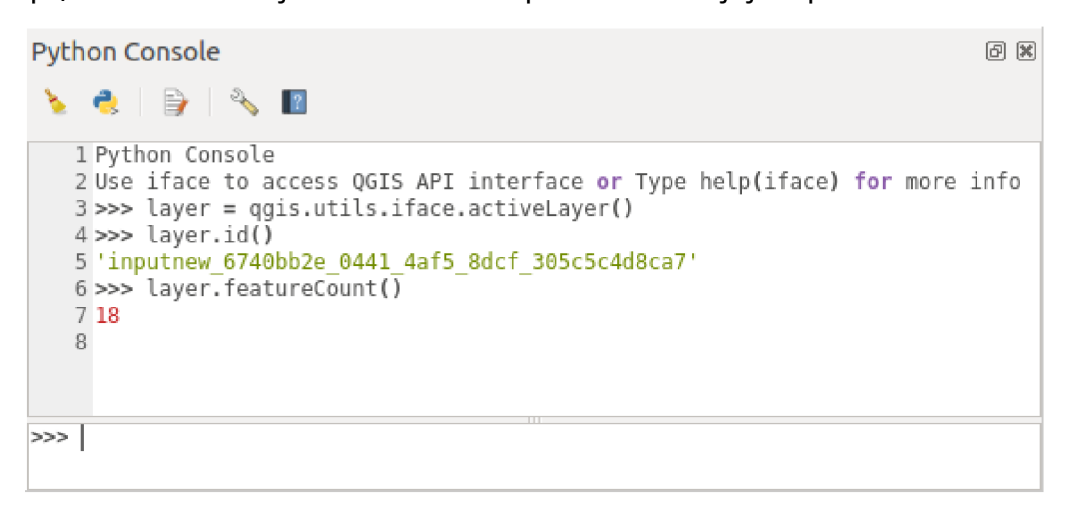

*Obr. 4.22 Programování skrze python konzoli [7]* 

#### **4**.2**.4** Pluginy

Další pomůcky, které nám umožňují řadu funkcí jsou tzv. externí pluginy. Jak již bylo řečeno u QGISu se jedná o open source program, což znamená, že může být tento program libovolně upravován širokou veřejností. Díky tomu vznikají tyto pluginy skrze uživatele, externí instituce a samotnou společnost QGIS za pomocí zpětné vazby uživatelů.

Mezi zajímavé pluginy, které by měly využití i v územním plánování, můžeme zařadit např. UMEP (Urban Multi-scale Environmental Predictor). Jedná se o plugin, který slouží pro městské klima, a to například pro ke tvorbě analýz stínů, teplot atd. [12]

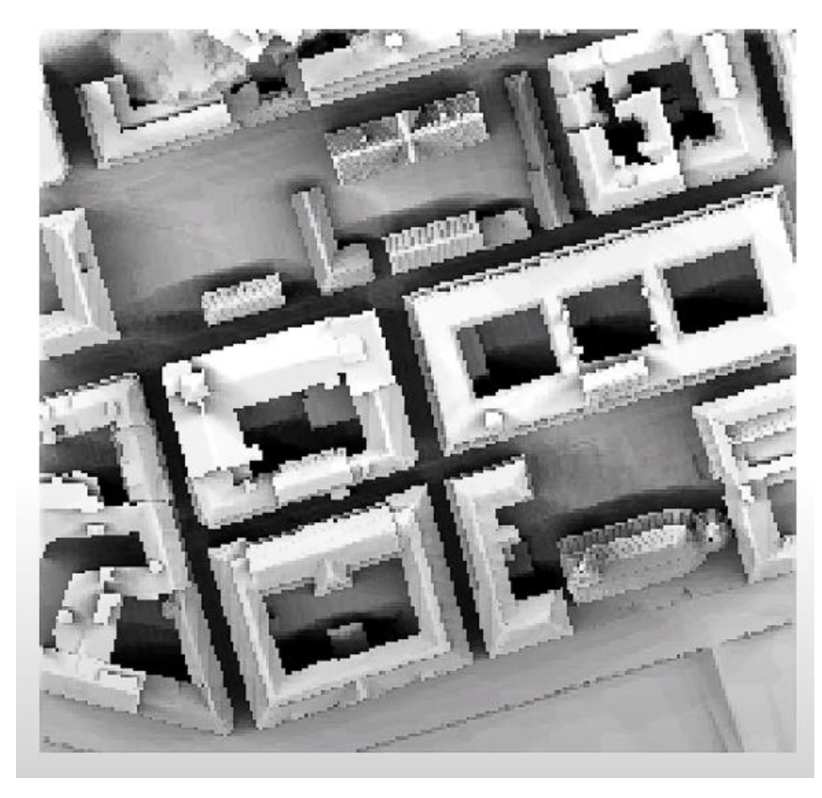

*Obr. 4.23 UMEP analýza stínu [13]* 

#### 4.3 Výstupy

Naše práce může být zpracována do výstupů s různou podobou. Úplně první věcí budou informace, které získáme v průběhu zpracování dat naší práce. Tato data následně můžeme zpracovat do formy analytické mapy. Následně takové mapy mohou být ve formě fyzických map, obrázků na internetu anebo také ve formě interaktivních mapových portálů.

Typy výstupů lze rozdělit na:

- výstupní data v původním nebo konvertovaném formátu dat,
- digitální mapy,
- tištěné mapy,
- online výstupy ve formě webových stránek,
- online výstupy v podobě mapových portálů (WMS, WFS, GIS).

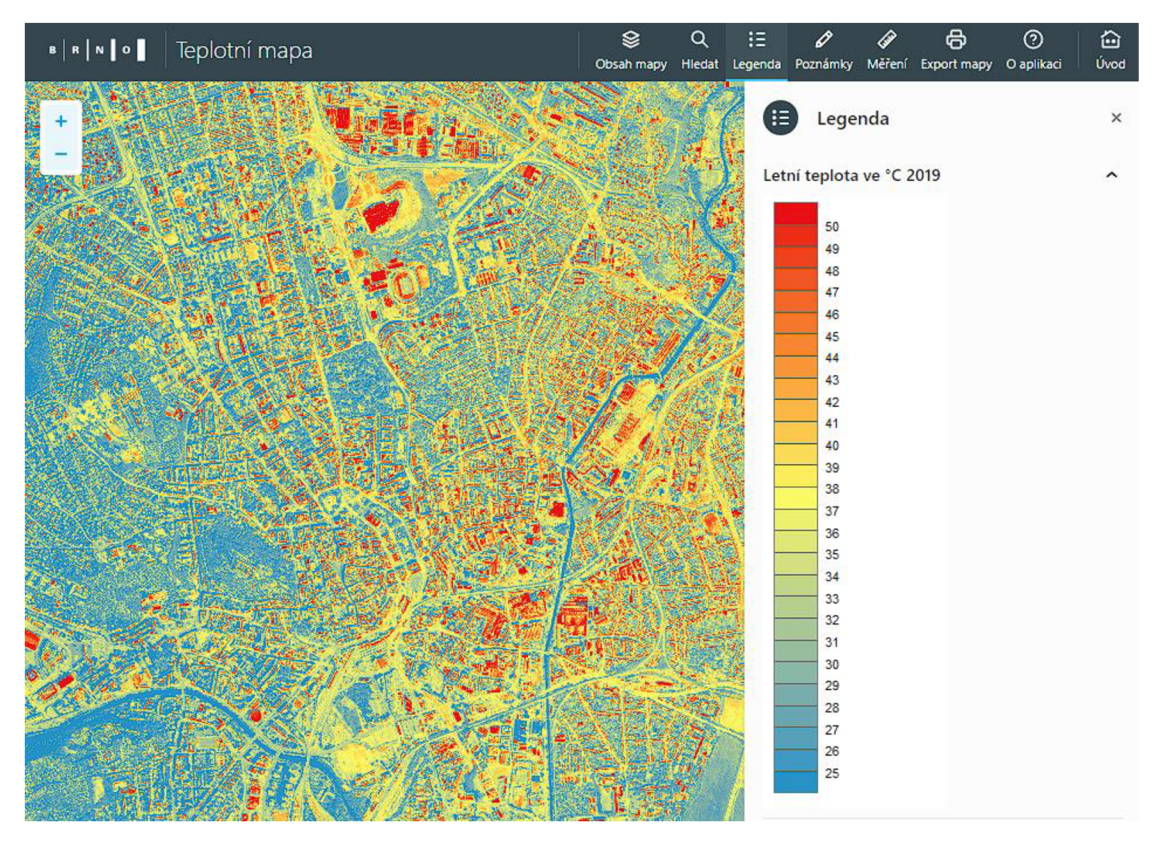

Obr. 4.24 Teplotní mapa Brna v interaktivní podobě [8]

## 5 VYUŽITÍ GISU V ÚZEMNÍM PLÁNOVÁNÍ

#### **5.1** Současný stav územního plánování

V aktuální situaci máme pro územní plánování určitá vstupní data, která tvoří rámec pro vytváření Územního plánu. Mezi tato data patří nástroje územního plánování, jako jsou PÚR, ZÚR, ÚAP, ÚP, ÚS a doplňující průzkumy a rozbory. Dalšími vstupními daty jsou např. katastrální mapa, ortofoto mapa, výškopis, ZABAGED, RUIAN atd. Následně se tato data zpracovávají podle daných metodik a výsledkem je výrok a odůvodnění. Obě dvě části se skládají z textové a grafické části. Grafickou částí se rozumí výkresová dokumentace územního plánu a textovou částí tvoří jednotlivá ustanovení výroku a odůvodnění grafického návrhu území.

Co se týče programu, ve kterém se územní plány zpracovávají, tak se používá např. AutoCAD, ArchiCAD atd. CAD programy jsou ve firmách již dlouho zažité a jsou s nimi dlouhodobé zkušenosti. Díky možnostem úhlů, kolmic a dalších prvků je kreslení velmi přesné. Pro toto "volné kreslení" si také můžeme vytvořit pomocné konstrukce, které následně neprokreslujeme do výkresu, takže slouží pouze jako pomůcka pro nás a zároveň nechají výsledný výkres přehledný. Návrh tímto způsobem však má i řadu nevýhod. Jedna z největších nevýhod nastává ve chvíli, kdy máme jeden prvek, například dům v katastrálním území, který má svůj obrys, výplň, popis a popř. nějaké označení. Všechny tyto informace musíme vytvářet ručně a zároveň ve chvíli, kdy bychom takový prvek chtěli odstranit, tak nám jeho odstranění zabere více operací. Současně je již možné využívat služby WMS jako podkladní materiál, avšak s vektory a jejich atributy se buď pracuje špatně anebo se s nimi nedá pracovat vůbec, nemáme žádnou podporu

42

prostorových a atributových dotazů, legendu si musíme vytvářet manuálně atd.

#### 5.2 Aplikování GISu v územním plánování

Jako jedna z prvních věcí, která je důležitou součástí územního plánování je sběr dat o daném území. Obecně je sběr dat náročná činnost, která nám zabere dost času, a to primárně z důvodu manuální implikace dat. Za pomocí geografických informací a dálkovým průzkumem Země, můžeme jednodušeji shromažďovat informace o převýšení, využití půdy, skladbě města a životním prostředí a tyto data zobrazovat v rámci vybraného souřadného systému. Toto skenování Země se stává primárním zdrojem k získání trojrozměrných informací. Touto metodou získáme data rychleji, efektivněji a zároveň s nimi můžeme rovnou pracovat. [14]

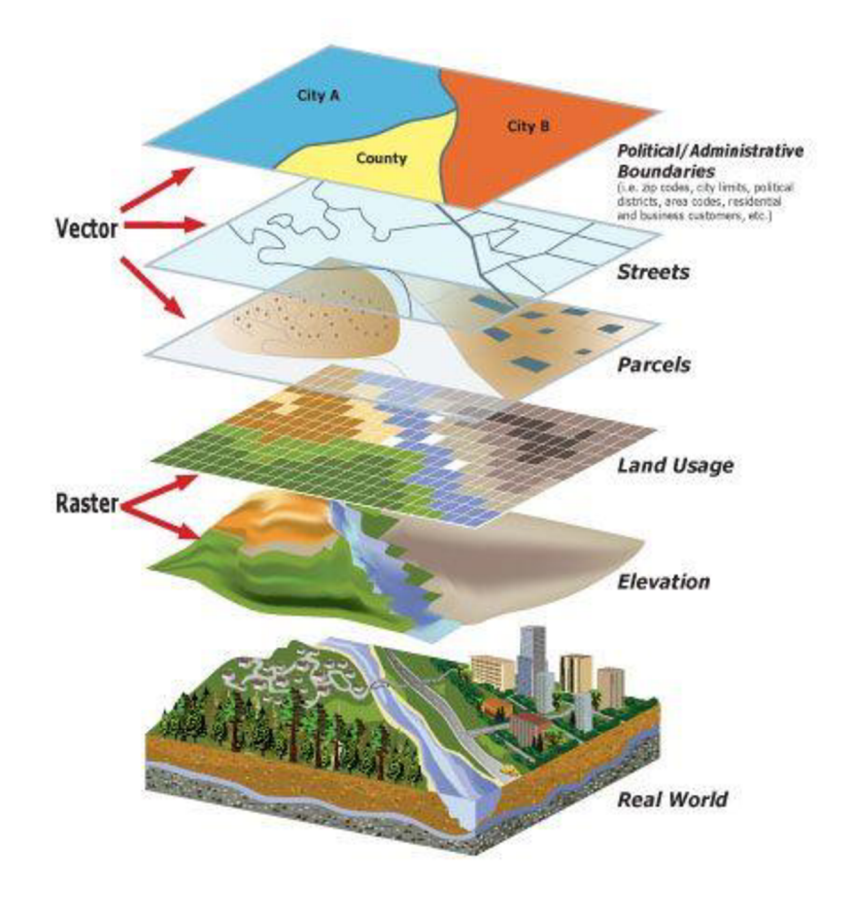

*Obr. 5.1 Vyfiltrovaná data do GISu [14]* 

Letecké laserové skenování však není jedinou možností získávání dat. K dispozici je také mobilní GIS, který nám může v terénu data získávat anebo nás navigovat již navrženými daty. Existuje již řada aplikací, které nám nabízejí nástroje pro sběr dat pomocí telefonu nebo tabletu rovnou na místě. Jedná se o Esri Collector, Survey 123, QField, Input: QGIS in your pocket, Fulcrum a GIS Cloud, kde nám každá aplikace dává různé možnosti a nástroje. Mobilní GIS byv budoucnu také mohl nahradit klasické tisknutí výkresů, které by se místo toho mohli zobrazovat ve 2D a 3D rovnou v aplikaci. V současné době se do mobilních zařízení mimo GPS přidává i LIDAR (dálkový laser, Light Detection And Ranging), který umožňuje 3D skenování a díky pozici GPS přístroje lze naskenovat 3D modely budov nebo terénu osadit přímo v souřadném systému. [15]

V předešlé kapitole jsme řešili pozitivní možnost přiblížení územního plánování široké veřejnosti. Je pravdou, že by vytvořené mapy mohly sloužit jako průvodce městskou infrastrukturou, veřejnými místy a případně i plány budov. U tvorby takových to map bychom se zaměřili na ochranu životního prostředí, zmenšení znečištění, řešení dopravní infrastruktury a limitování rozšiřování zástavby do okolí tzv. "urban sprawlu". To by se provádělo za pomocí GISu, kde můžeme rychle porovnat stav území v minulosti, současnosti i se pokusit predikovat budoucí vývoj, který je v ideálním případě udržitelný s příznivými podmínkami pro životní prostředí. [14]

44

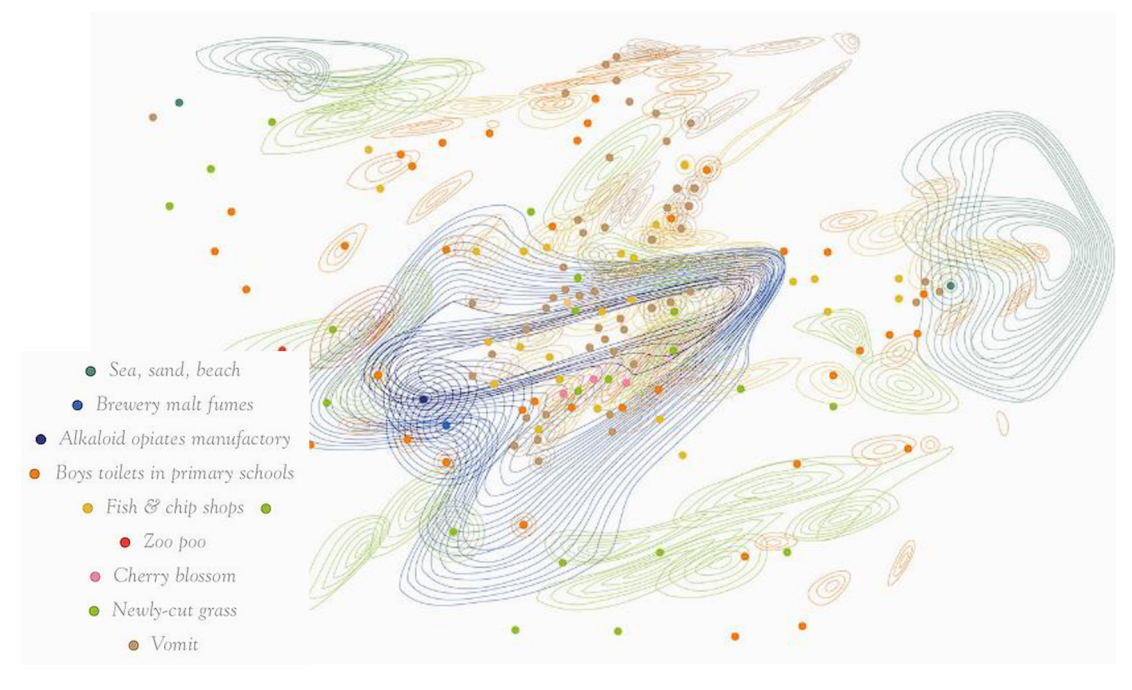

*Obr. 5.2 Mapa šíření zápachu vAuld Reekie [14]* 

### 5.3 Využití a tvorba ÚP v GISu

Jak již bylo několikrát zmíněno, tak jednou z našich priorit by mělo být přiblížení všemožných informací široké veřejnosti, a to jak ohledně průběhu, tak u výstupu územního plánování, aby majitelé pozemků měli možnost zjišťovat různé informace bez větších obtíží.

Aktuálně když chceme zjistit informace o našem pozemku, tak máme pár možností, co můžeme udělat. Informace najdeme v papírové formě na příslušném úřadě, dále také můžeme najít soubory s dokumentací ve formě PDF na webových portálech obcí anebo WMS služby na internetu atd. Tyto způsoby nejsou nijak zvlášť těžké, ale rozhodně jsou časově náročnější např. návštěva úřadu a získávání informací od úřadu. [18]

Jedním z možných výstupů je řešení ÚP přes online mapové portály. Tyto portály mají velké pozitivum jak pro veřejnost, tak obecně pro územní plánování. Dostupné jsou z pohodlí domova, a to k množství informací na jednom místě. [18]

Co se týče tvorby ÚP a mapových portálů pro jejich zobrazování, tak se jedná o následující postup. Nejdůležitější věcí je zvolení a nastudování metodiky neboli standardů, které jsou tzv. páteří správnosti grafické části ÚP. Následně musíme řešit vstupní data, která budeme pro práci s územím potřebovat. Tyto data následně zpracováváme pomocí GISu anebo importujeme již vytvořená data např. z CADu. Poté již přecházíme na tvorbu jednotlivých map, výkresů, legend, titulek atd. a po splnění všech těchto kroků můžeme přemýšlet o převodu do online formy do které můžeme přidávat další analýzy. Na portálu územního plánování lze nalézt ke stažení grafické šablony programů ArcGIS a QGIS, které je možné v rámci zpracování využít.

#### 5.4 Výstupy územního plánování

Co se týče výstupů, tak budeme řešit pouze grafickou část, jelikož část textová se na základě našich činností v jiném programu s největší pravděpodobností nezmění.

Možnosti našich výstupů nejsou zas až tak odlišné, jako u předešlých postupů územního plánování. V konečném důsledku skončíme s vypracovanými výkresy (např. ÚP) u kterých bude hlavní rozdíl v jejich tvorbě a možnosti dalšího využití. Výkresy mohou být opět tištěné a skladované na příslušných úřadech. Vypracované mapy územních plánů se v současné době soustřeďují na geoportálech krajů ve formě interaktivních map.

46

## 6 POPIS LOKALITY

#### 6.1 Základní informace

Pro tuto práci byla zvolena lokalita Brno-Židenice z hlediska dostupnosti datových podkladů a z hlediska znalosti dané lokality. Jedná se o část statutárního města Brna, která se nachází východně od centra města. Území spadá do Katastru Židenice (611115) o velikosti 5,05 km² a žije zde přibližně l přes 22 000 obyvatel. Na zvolené lokalitě budou předvedeny názorné ukázky využití QGISu. [20]

#### 6.2 Plánované změny

Po prozkoumání aktuálně platného znění územního plánu města Brna, konkrétně území Brno-Židenice, byly zjištěny změny ve formě návrhů ploch čistého bydlení, plochy všeobecného bydlení, smíšených ploch obchodu a služeb, zvláštní plochy pro rekreaci, plochy parků atd.

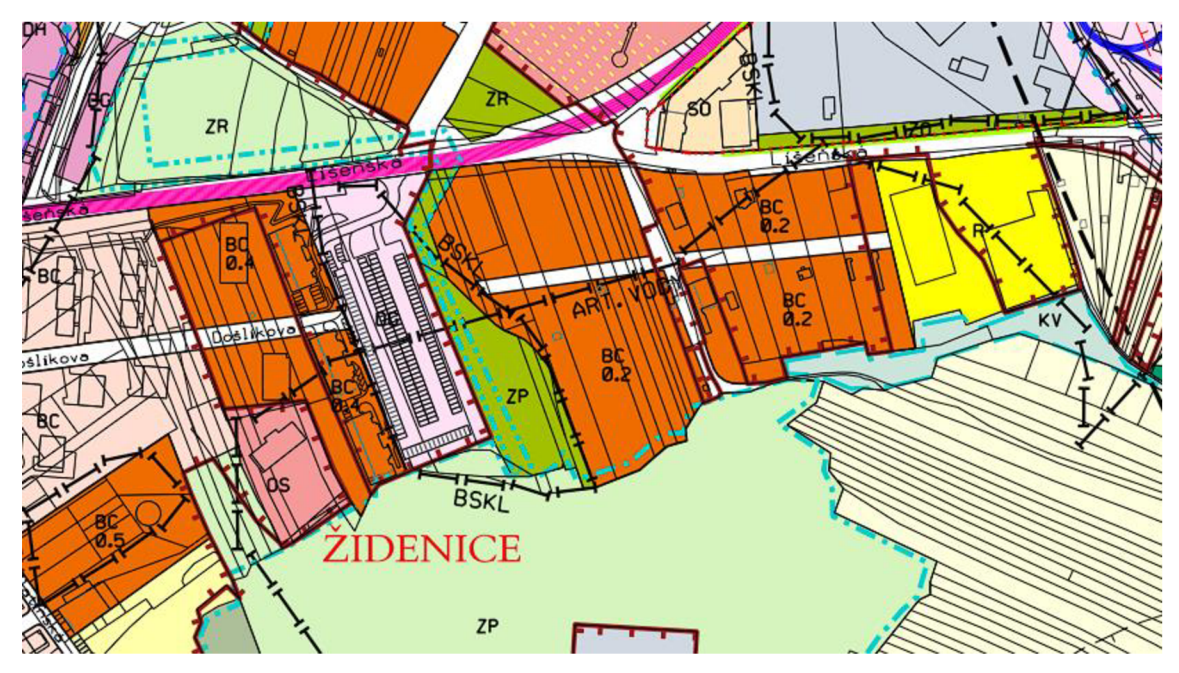

*Obr. 6.1 Ukázka aktivního UPmB (BC - Plochy smíšeného bydlení) [21]* 

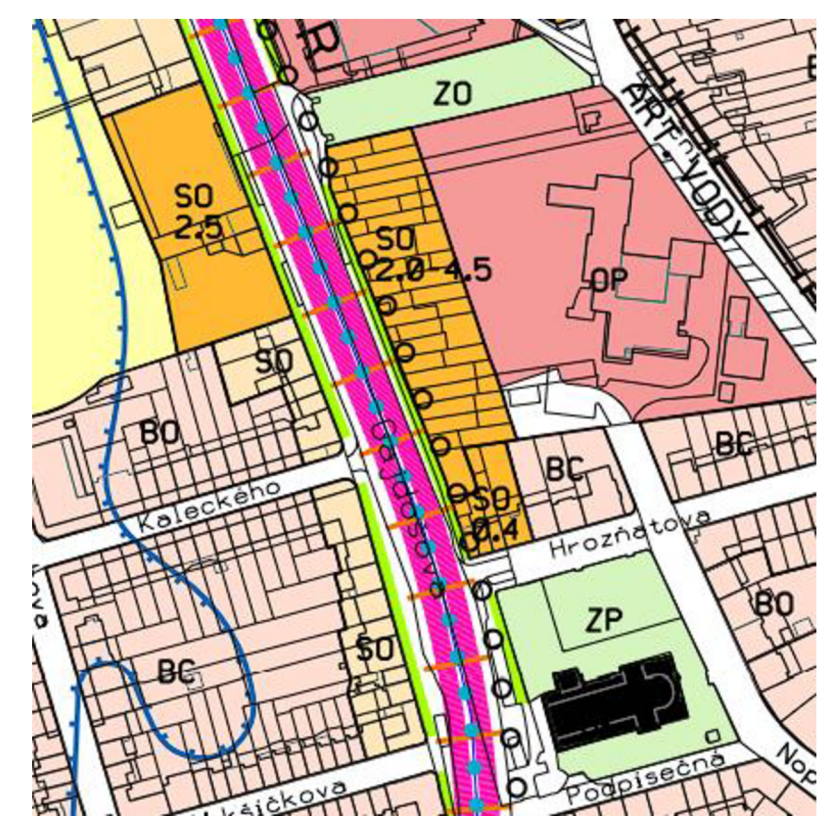

*Obr. 6.2 Ukázka aktivního UPmB (SO - Smíšené plochy obchodu a služeb) [21]* 

## **6.3** Dostupné materiály

Dostupnost materiálů, které můžeme pro naši práci využívat je velká řada. Bohužel ne vždy najdeme stejné množství materiálů pro všechna území. Nadřazené podklady územního plánování jako je PUR, ZUR, UP, tak ty jsou tvořeny pro celou Českou republiku. Další podklady vázané na danou lokalitu můžeme rozdělit podle jejich charakteru:

- datové balíčky,
- analýzy,
- mapy,
- portály.

#### 6.3.1 Datové balíčky a analýzy

Takováto data můžeme obecně charakterizovat jako sadu dat, která je volně přístupná pro širokou veřejnost ke stažení a následné práci s těmito materiály. Nejznámějším nalezištěm podkladů pro Brno je webový portál <https://data.brno.cz/>kde najdeme jednak data ke stažení, a zároveň také ukázku dat formou map a atributové tabulky.

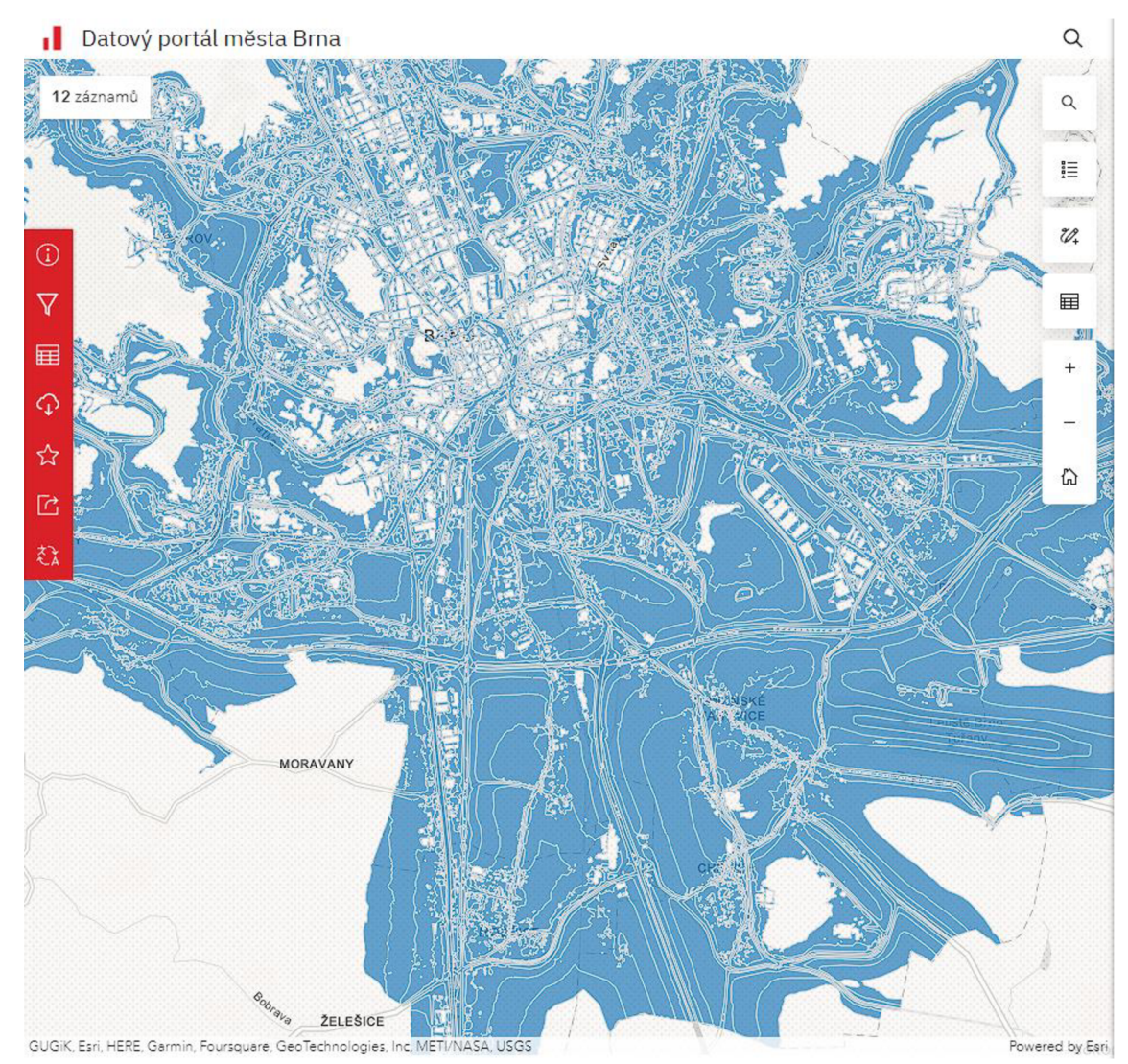

*Obr. 6.3 Úroveň hluku města Brna [22]* 

Jak je jistě z obrázku (Obr. 6.3) patrné, tak funkce mapového zobrazení je čistě orientační a primárně data slouží k dalšímu zpracování a tvorbě vlastních analýz. Nejedná se však o všechny, můžeme tady také najít již vytvořené analytické mapy, které se ale nedají stáhnout a fungují ve stylu internetové aplikace.

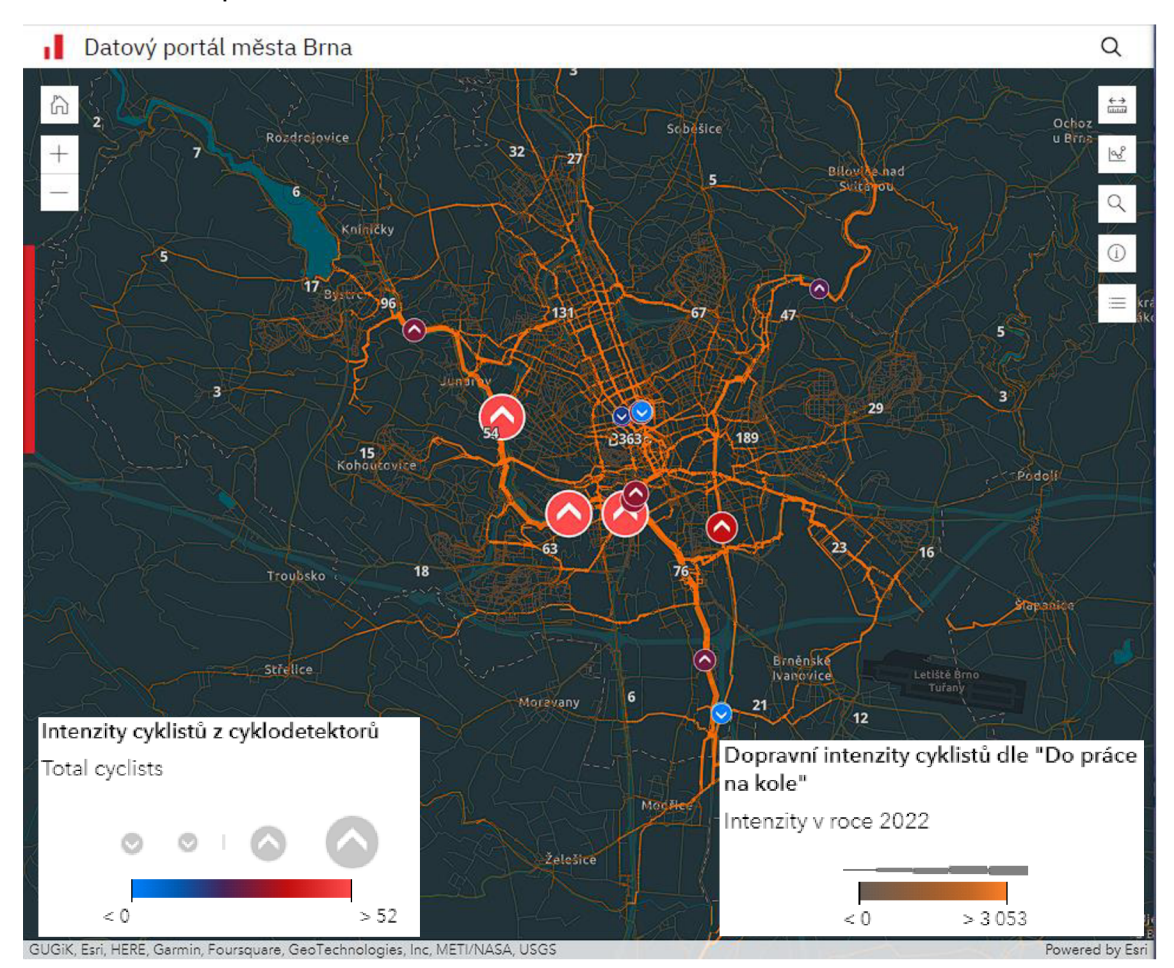

*Obr. 6.4 Intenzita cyklodopravy [23]* 

#### 6.3.2 Mapy a mapové portály

Mapy jsou nedílnou součástí mapových portálů, a to mapy všeho druhu. Ať už se jedná o klasické mapy území, katastru anebo i mapy analýz území, nalezneme je vždy na mapových portálech. Jedná se pouze o mapové podklady, které si sice můžeme stáhnout, ale to pouze k vytištění, nemůžeme si údaje převést do programu a dále na nich pracovat. Jedním z důležitých mapových portálů je [https://gis.brno.cz/,](https://gis.brno.cz/) pro který existuje nadřazený portál s ověřenými daty o celé České republice [https://data.gov.cz/,](https://data.gov.cz/) na jež by se dalo navázat portálem s daty zemí EU [https://data.europa.eu/en.](https://data.europa.eu/en)

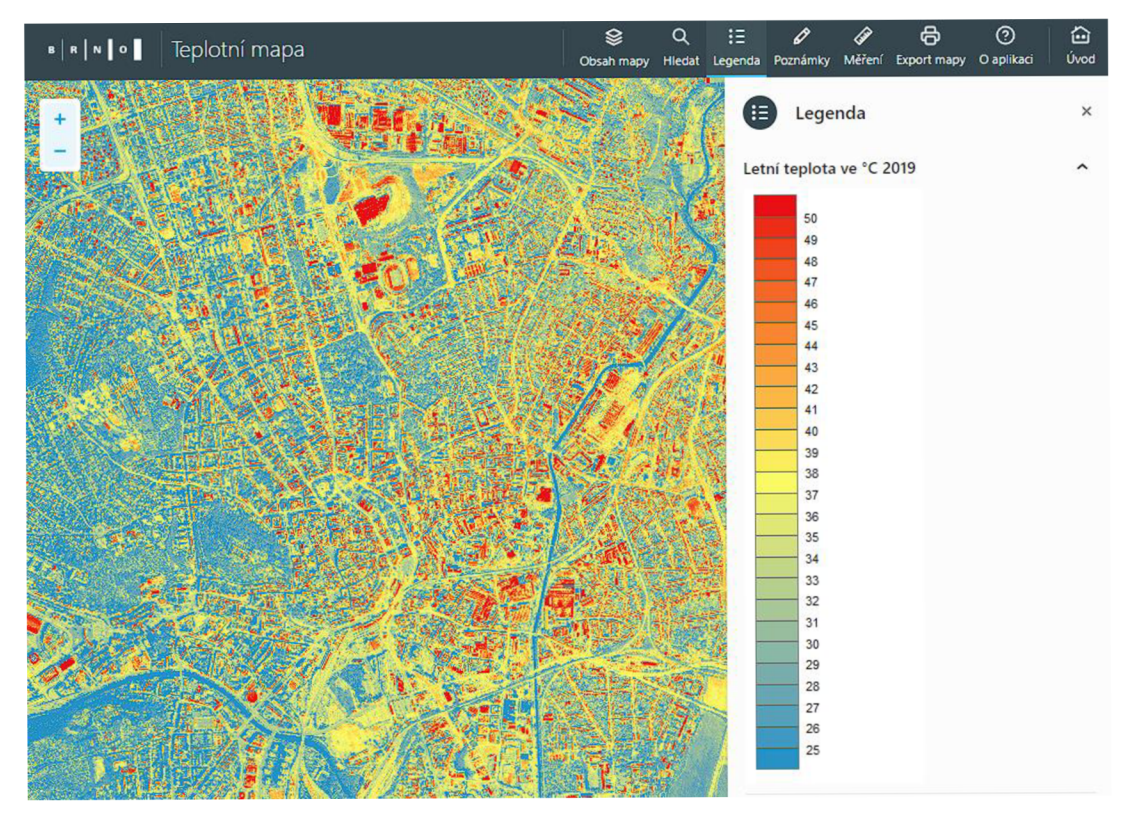

*Obr. 6.5 Mapový portál [gis.brno.cz](http://gis.brno.cz) - teplotní mapa [8]* 

## **6.4** Podkladová data

Pro práci budou využity tyto podklady:

- Územní plán oblasti Židenic
- Podkladová data do QGISu pro tvorbu analýz:
	- o Hranice městských částí (https://shorturl.at/dACKL)
	- o Úroveň hluku ([https://shorturl.at/fqT78\)](http://shorturl.at/fqT78)
	- o Brownfieldy ([https://shorturl.at/delqP\)](http://shorturl.at/delqP)
	- o Teploty povrchů (družice Landsat 8) ([https://shorturl.at/anrS6\)](http://shorturl.at/anrS6)
	- o Zastávky MHD ([https://shorturl.at/ikzT6\)](http://shorturl.at/ikzT6)
	- o Vedení linek MHD ([https://shorturl.at/djA07\)](http://shorturl.at/djA07)
	- o Intenzita dopravy ([https://shorturl.at/fgp09\)](http://shorturl.at/fgp09)
	- o Intenzita cyklistů ([https://shorturl.at/knAG2\)](http://shorturl.at/knAG2)
	- o Údržba chodníků ([https://shorturl.at/glGHT\)](http://shorturl.at/glGHT)
	- o Charakter městské zástavby ([https://shorturl.at/aSX35\)](http://shorturl.at/aSX35)

## 7 VYUŽITÍ NA VYBRANÉ LOKALITĚ

Materiály z předešlé kapitoly jsme použili pro tvorbu různých map, které slouží jako představení programu QGIS. Zaměřili jsme se na vytváření map, které by mohli sloužit jako podkladový materiál pro rozhodování v územním plánování.

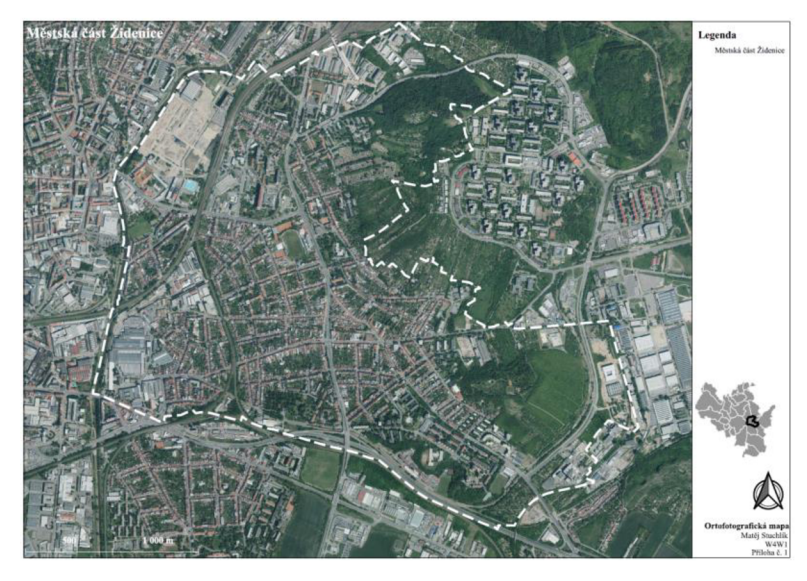

*Obr. 7.1 Ortofoto mapa [příloha č. 1]* 

První přílohu jsme zvolili čistou ortofoto mapu, která má přiblížit řešené území pro tuto bakalářskou práci. Následně jsme analyzovali dostupná data na využití území, díky čemuž jsme vytvořili přehled nevyužitého území, (příloha č. 2)

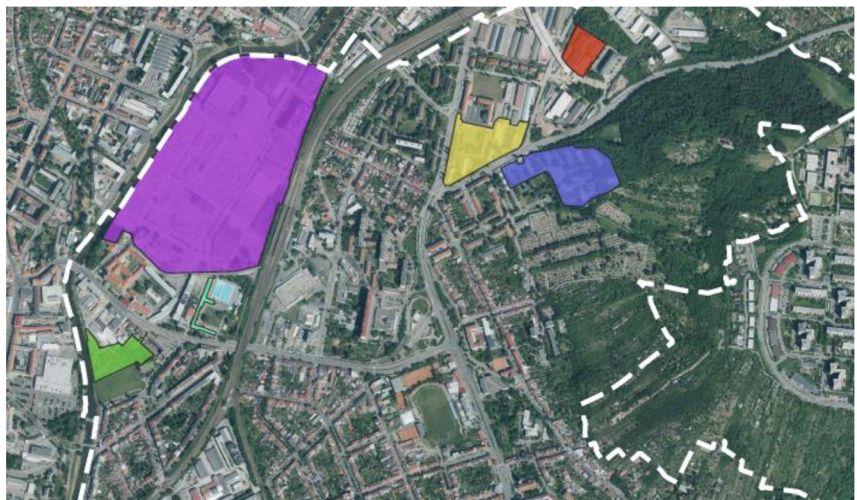

*Obr. 7.2 Výstřižek mapy brownfieldů [příloha č. 2]* 

V příloze č. 3 jsme vytvořili analytickou mapu úrovní hluku, která může sloužit k vyhodnocování pohodlí pro bydlení. Bohužel musíme počítat s tím, že ve městech v okolí hlavních komunikací bude hluk vyšší než v okrajových částech města.

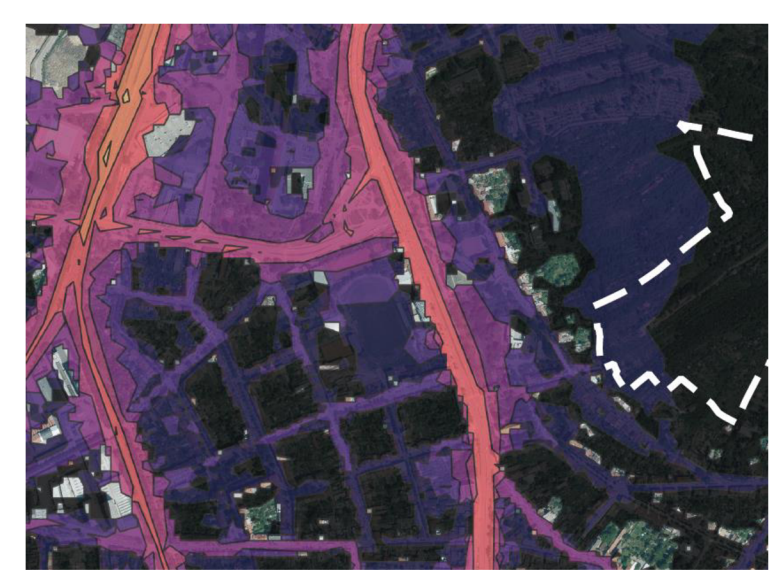

*Obr. 7.3 Výstřižek mapy úrovní hluku [příloha č. 3]* 

Příloha č. 4 se zaměřuje na další aspekt životního prostředí, a to na teploty povrchů ve městě. Z mapy můžeme vyčíst, že nejdůležitějším kritériem je jaký povrch řešíme, protože v parcích a zatravněných prostranství bude menší teplota než například teplota v okolí výrobní haly, která je obklopená betonovými povrchy.

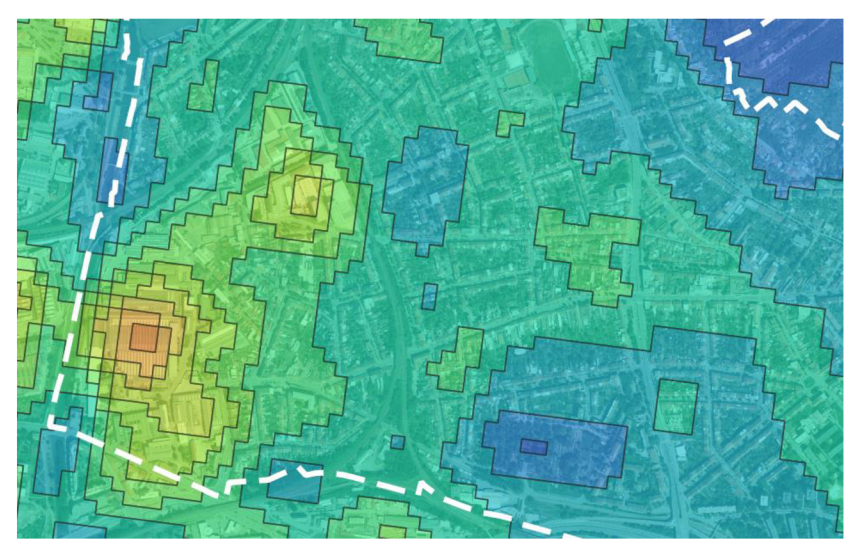

*Obr. 7.4 Výstřižek mapy teplot povrchů [příloha č. 4]* 

Další přílohou je mapa údržby chodníků (příloha č. 5), která, jak je z názvu poznat, nám zobrazuje chodníky v řešené oblasti a rozděluje je podle toho, kdo se o daný prostor stará.

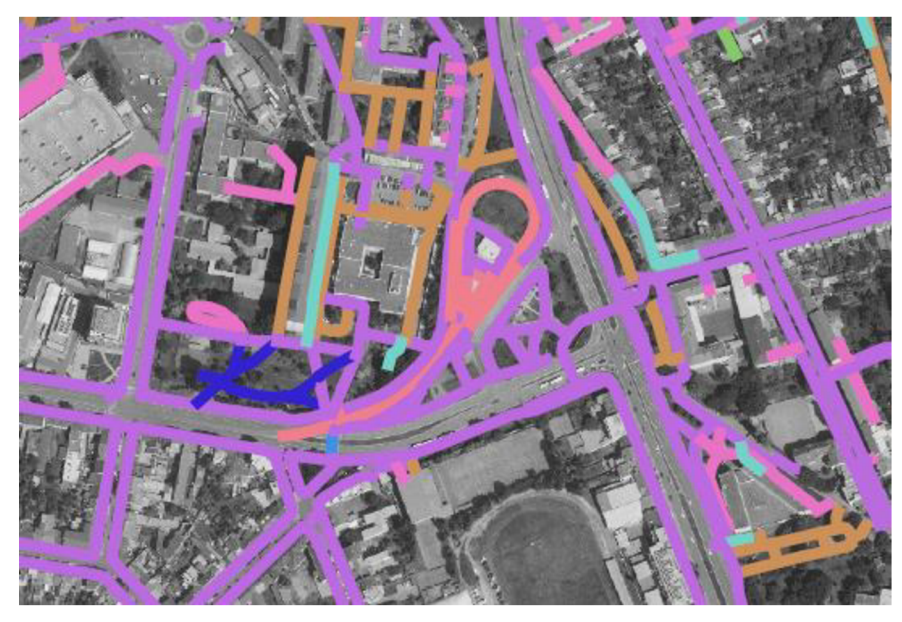

*Obr. 7.5 Výstřižek mapy údržby chodníků [příloha č. 5]* 

Následně jsme se zaměřili na dopravu, a to konkrétně na dopravu motorovou, která je zároveň velkým faktorem již zmíněné mapy úrovní hluku. Příloha č. 6 nám zobrazuje součet motorových vozidel v tisících za 24 hodin, a to na hlavních a důležitých komunikacích.

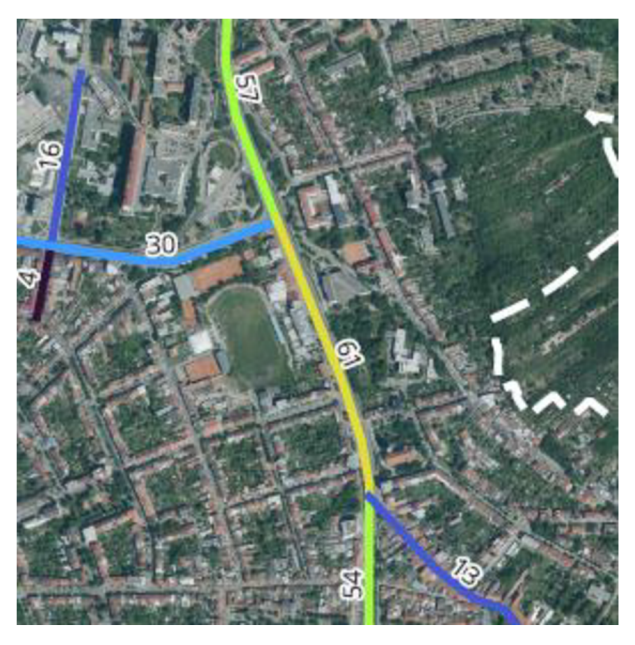

*Obr. 7.6 Výstřižek mapy intenzity dopravy [příloha č. 6]* 

Příloha č. 7 obsahuje údaje intenzity cyklistů na vytipovaných trasách, které jsou v daném území nejpoužívanější. Počet cyklistů je zaznamenán v desítkách za 24 hodin.

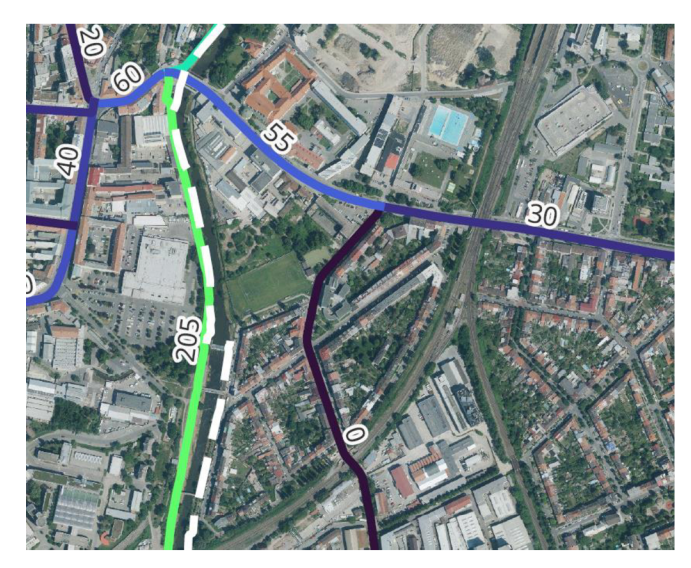

*Obr. 7.7 Výstřižek mapy intenzit cyklistů [příloha č. 7]* 

Infrastruktura městské hromadné dopravy (příloha č. 8) je také důležitou složkou pro bydlení. Pro obyvatele je dostupnost veřejné dopravy klíčová, jelikož nemusí disponovat automobily a zároveň ve městech často nastává situace, kdy je hromadná doprava mnohem rychlejší způsob přepravy než přeprava vlastním autem. Tato příloha nám tedy ukazuje jednak zastávky hromadné dopravy, ale také i trasy jednotlivých prostředků.

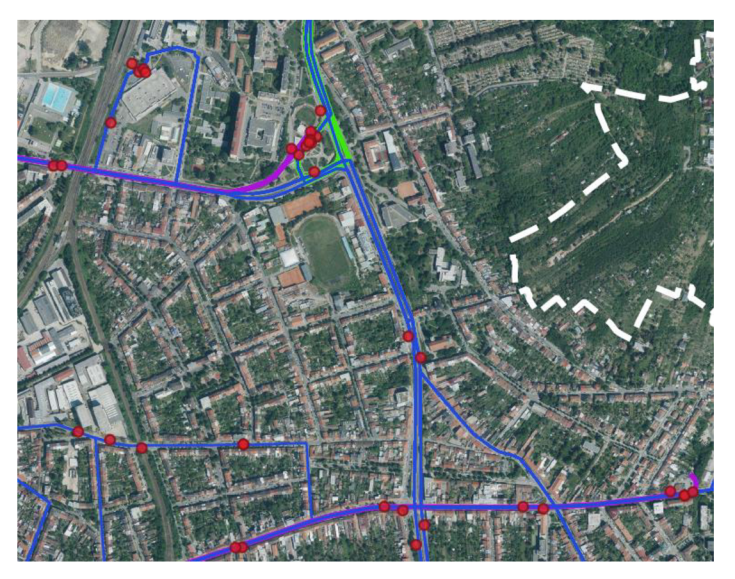

*Obr. 7.8 Výstřižek mapy městské hromadné dopravy [příloha č. 8]* 

Předposlední příloha je mapa městské zástavby (příloha č. 9), která nám zobrazuje rozdělení města Brna od historického centra až po příměstskou zástavbu.

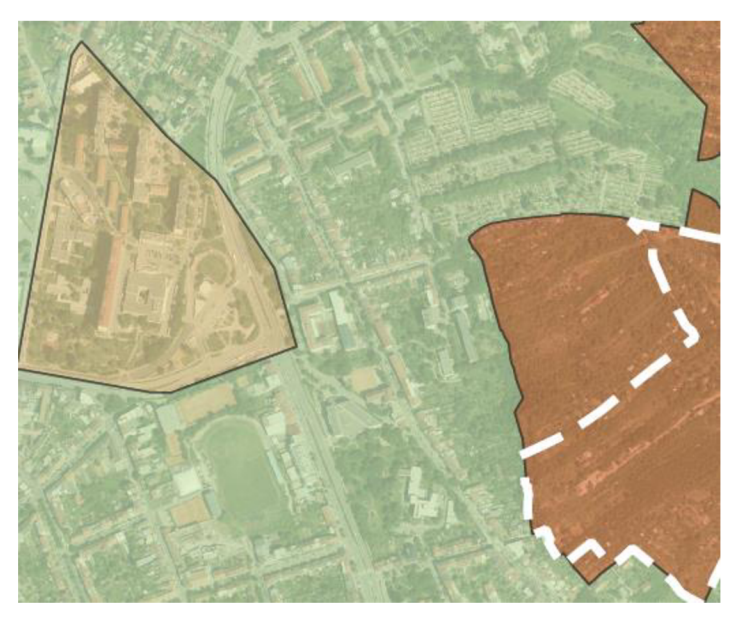

*Obr. 7.9 Výstřižek mapy městské zástavby [příloha č. 9]* 

Příloha č. 10 je poslední z našeho výběru a jedná se o mapu modrozelené infrastruktury. Jedná se o důležité kritéria životního prostředí a v kombinaci s mapou teplot povrchů (příloha č. 4) může sloužit jako podklad pro vhodné navrhování nové zelně. Mapa byla vytvořena s využitím dat ZABAGEDu.

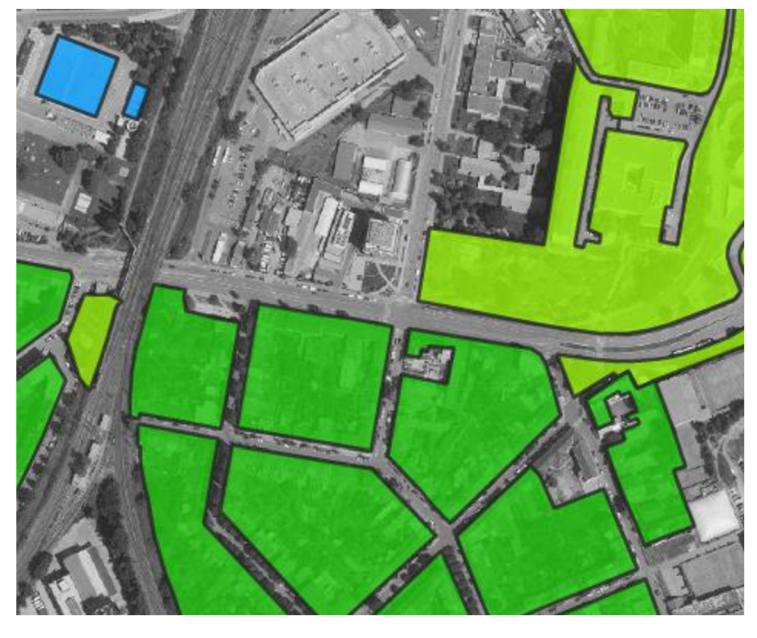

*Obr. 7.10 Výstřižek mapy modrozelené infrastruktury [příloha č. 10]* 

Mapy těchto typů jde dělat velké množství, to však pouze za předpokladu, že pro potřebné analýzy máme patřičná data. Všechny daty, které byly použity v mapách byly staženy z externích zdrojů, avšak je možné si také data vytvořit individuálně, ale to již není tak jednoduché a také se jedná o časově mnohem náročnější činnost.

## 8 ZÁVĚR

Inovace v navrhování měst není malým úkolem, ba naopak se jedná o velice důležitou součást každého většího i menšího města či vesnice. Proto není možné dosáhnout pozitivních výsledků přes noc a bez jakýchkoliv komplikací.

Díky práci jsme si přiblížili, co si můžeme představit pod pojmem územní plánování, dále jsme představili dosavadní i inovativní softwarové nástroje pro tvorbu grafických částí územního plánování. Poté jsme podrobně popsali programy GIS, konkrétní nástroje programu QGIS a jeho výstupy a využití. Následně jsme se věnovali problematice GISu v územním plánování s vidinou zefektivnění práce, přiblížení navrhování území bližší veřejnosti a dalšímu využití dostupných prostředků. V poslední části jsme se věnovali vybrané lokalitě, na které jsme si představili možnosti aplikace QGIS, s pomocí již zmíněných funkcí, ze kterých jsme vytvořili ukázkové analytické mapy.

Pro pokračování daného tématu bude důležitá legalizační část, pro sjednocení standardů a metodik, následné rozhodování, které analytické mapy budou vhodné pro ÚP a zároveň jaké mapy by mohly ÚP doplnit. Aktuálně již můžeme narazit na zmínky GISů v územním plánování, ale stále má tento nástroj před sebou ještě dlouhou cestu.

58

#### 9 ZDROJE

[1] Map projections [online]. [cit. 2023-05-24]. Dostupné z: [https://gistbok.ucgis.Org/sites/default/files/styles/blog\\_image/p](https://gistbok.ucgis.Org/sites/default/files/styles/blog_image/p) ublic/figure%202.png?itok=d-i9zR0W. [Obrázek]

[2] GIS Geography. Geodatabase [online]. [cit. 2023-05- 24]. Dostupné z: <https://gisgeography.com/wp->

content/uploads/2016/10/File-Geodatabase-Personal-Geodatabase-

1265x707.png. [Obrázek]

[3] Český úřad zeměměřický a katastrální. WMS veřejné služby [online], [cit. 2023-05-24]. Dostupné z:

[https://geoportal.cuzk.cz/\(S\(gfkdpxsjjq2z1feyz4vqdvyk\)\)/Default.aspx?mode](https://geoportal.cuzk.cz/(S(gfkdpxsjjq2z1feyz4vqdvyk))/Default.aspx?mode)  =TextMeta&side=wms.verejne&text=WMS.verejne.uvod&head\_tab=sekce-03-gp&menu=311.

[4] GISMENTORS. Prostorové analýzy [online]. 2022 [cit. 2023-05-24]. Dostupné z: <https://training.gismentors.eu/qgis->

zacatecnik/vektorova\_data/prostorove\_analyzy.html.

[5] GISmentors. Rastrový kalkulátor [online]. 2022 [cit. 2023-05-24]. Dostupné z: <https://training.gismentors.eu/qgis->

zacatecnik/rastrova\_data/rastr\_kalkulator.html.

[6] North Road Consulting. Modeler [online]. ©2020 [cit. 2023-05- 24]. Dostupné z: <https://north-road.com/wp->

content/uploads/2020/01 /modeler-min-1024x717.png. [Obrázek]

[7] QGIS. Console [online]. 2022 [cit. 2023-05-24]. Dostupné z: [https://docs.qgis.Org/3.22/en/\\_images/console.png.](https://docs.qgis.Org/3.22/en/_images/console.png) [Obrázek]

[8] GIS Brno. Teplotní mapa [online]. [cit. 2023-05-24]. Dostupné z: <https://gis.brno.cz/mapa/teplotni-mapa/?c=-598118.9%3A->1160736.55&z=6&lb=of-brno\_akt&ly=tepmap02019&lbo=1 &lyo=.

59

[9] Arnika. Purkyňova ulice [online], [cit. 2023-05-24]. Dostupné z: [https://arnika.org/images/pur\\_1.jpg.](https://arnika.org/images/pur_1.jpg) [Obrázek]

[10] Kraj Jihomoravský. Grafická část územního plánu Jihomoravského kraje Územní plánování a stavební řád [PDF]. [cit. 2023-05-24]. Dostupné z: <https://www.kr->

jihomoravsky.cz/archiv/oupsr/zur jmk a2a1 UZ/GRAFICKA CAST/I1 Uspora daniUzemi.pdf. [Obrázek]

[11 ] Úřad městské části Brno-střed. Zpráva o hospodaření za rok 2022 [PDF]. 2023 [cit. 2023-05-24]. Dostupné z: [https://upmb.brno.cz/wp](https://upmb.brno.cz/wp-)content/uploads/2023/03/40.pdf.

[12] UMEP [online]. QGIS plugins repository [cit. 2023-05-24]. Dostupné z: [https://plugins.qgis.org/plugins/UMEP/.](https://plugins.qgis.org/plugins/UMEP/)

[13] Carlos Bartesaghi Koc, PhD [online video]. UMEP1: Urban Multi-scale Environmental Predictor for QGIS - QuickStart [cit. 2023-05-24]. Dostupné z: [https://www.youtube.com/watch?v=UpUDIWzr514.](https://www.youtube.com/watch?v=UpUDIWzr514)

[14] Urban Design Lab. GIS as a tool for Urban Planning [online]. 2022 [cit. 2023-05-24]. Dostupné z: [https://urbandesignlab.in/gis-as-a-tool-for-urban](https://urbandesignlab.in/gis-as-a-tool-for-urban-)planning/

[15] GIS Geography. 5 Field Apps: Data Collection Tools for Mobile GIS [online]. 2023 [cit. 2023-05-24]. Dostupné z: [https://gisgeography.com/field-apps-data](https://gisgeography.com/field-apps-data-)collection-tools/

[16] Ministerstvo průmyslu a obchodu. Koncepce zavádění metody BIM v ČR [online]. 2017 [cit. 2023-05-24]. Dostupné z:

<https://www.koncepcebim.cz/uploads/inq/files/Koncepce%20zav%C3%A1>d %C4%9Bn%C3%AD%20metody%20BIM%20v%20%C4%8CR.pdf

[17] Pavel Novotný. BIM - Building Information Modeling [online]. 2016 [cit. 2023-05-24]. Dostupné z:

[https://is.vstecb.cz/th/h9hak/?fakulta=5610;zoomy\\_is=1.](https://is.vstecb.cz/th/h9hak/?fakulta=5610;zoomy_is=1)

[18] ARCDATA PRAHA, s.r.o. [online video]. 2022 Využití GIS v prostředí územního plánování [cit. 2023-05-24]. Dostupné z: [https://www.youtube.com/watch?v=6zjp95ZShtl.](https://www.youtube.com/watch?v=6zjp95ZShtl)

[19] Ministerstvo pro místní rozvoj. Vyhodnocení potřeby zastavěných ploch metodika [online]. 2022 [cit. 2023-05-24]. Dostupné z: [https://www.uur.cz/media/fdujhbrs/69-mmr-16](https://www.uur.cz/media/fdujhbrs/69-mmr-1)40\_2022\_81-vyhodnocenipotreby-zastavploch-metodika-2022-01 -12.pdf

[20] Wikipedie. Brno-Židenice [online], [cit. 2023-05-24]. Dostupné z: <https://cs.wikipedia.org/wiki/Brno-%C5%BDidenice>

[21] Útvar pro rozvoj města Brna. Plán využití území Kladolist [online]. 2023 [cit. 2023-05-24]. Dostupné z: <https://upmb.brno.cz/wp->

content/uploads/2023/03/Plan\_vyuziti\_uzemi\_kladolist.pdf

[22] Město Brno. Úroveň hluku [online]. 2023 [cit. 2023-05-24]. Dostupné z: [https://data.brno.cz/datasets/mestobrno::%C3%BArove%C5%88-hluku](https://data.brno.cz/datasets/mestobrno::%C3%BArove%C5%88-hluku-)noise-levels/explore?location=49.171726%2C16.624924%2C11.82

[23] Město Brno. Intenzita cyklodopravy [online]. 2023 [cit. 2023-05-24]. Dostupné z: [https://data.brno.](https://data.brno)cz/apps/mestobrno::intenzita-

cyklodopravy/about

[24] Autodesk University. Connecting BIM and GIS: The New Reality for Environmental Projects [online]. 2022 [cit. 2023-05-24]. Dostupné z: [https://www.autodesk.com/autodesk-university/article/Connecting-BIM](https://www.autodesk.com/autodesk-university/article/Connecting-BIM-)and-GIS-New-Reality-Environmental-Projects

61

[25] Blare.Tech. BIM and GIS Integration - Building Information Modeling in Geographic Information Systems [online]. 2021 [cit. 2023-05-24]. Dostupné z: [https://www.blare.tech/post/bim-and-gis-integration-building](https://www.blare.tech/post/bim-and-gis-integration-building-)information-modeling-in-geographic-information-systems

[26] Draw.io. [online app]. [cit. 2023-05-24]. Dostupné z: <https://www.drawio.com/>

[27] Supergeo. Calculation with Raster [online], [cit. 2023-05-24]. Dostupné z: [https://www.supergeotek.com/SpatialAnalyst\\_ENG\\_HTML/calcu](https://www.supergeotek.com/SpatialAnalyst_ENG_HTML/calcu) lation\_with\_raster.htm

## 10 SEZNAM OBRÁZKŮ

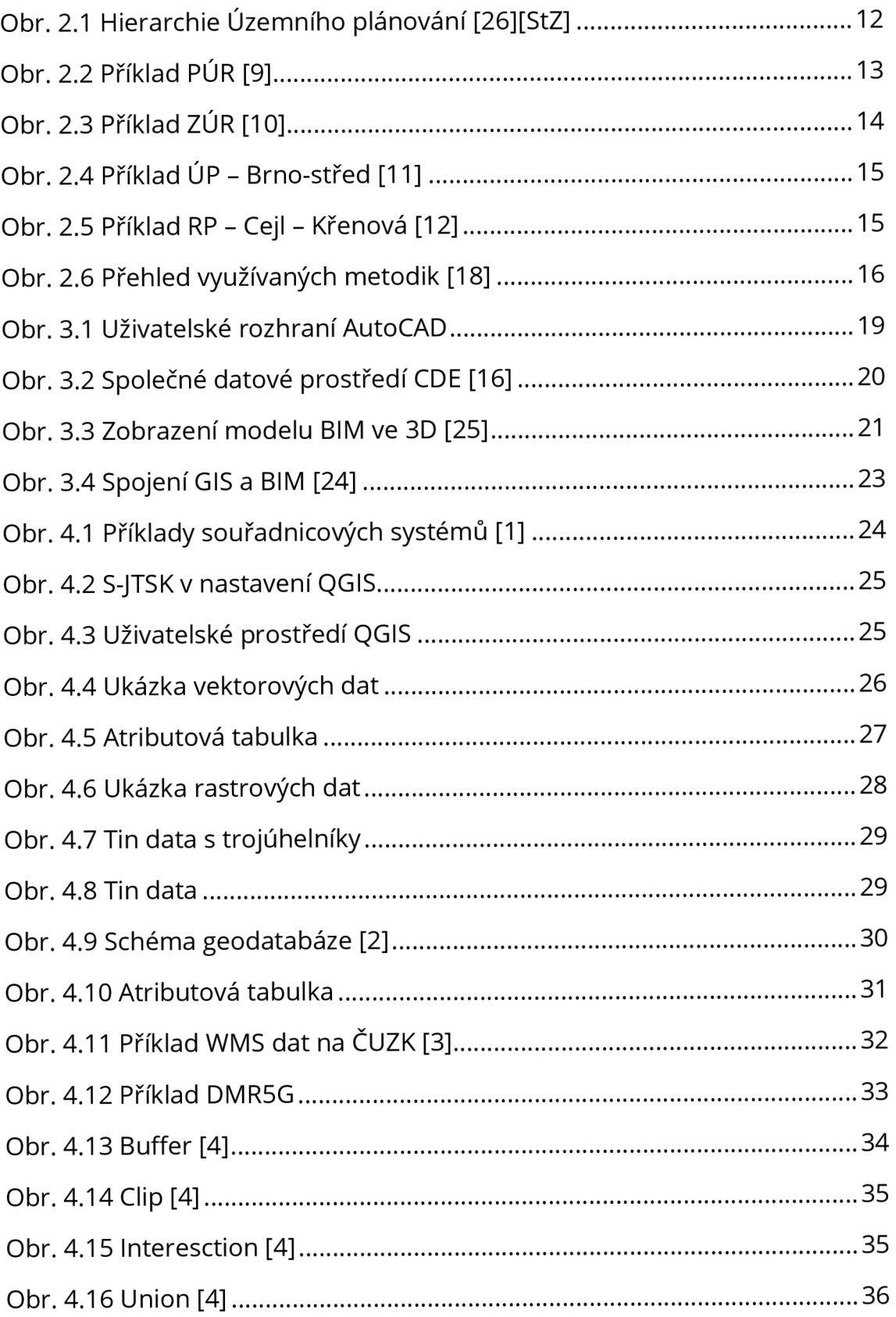

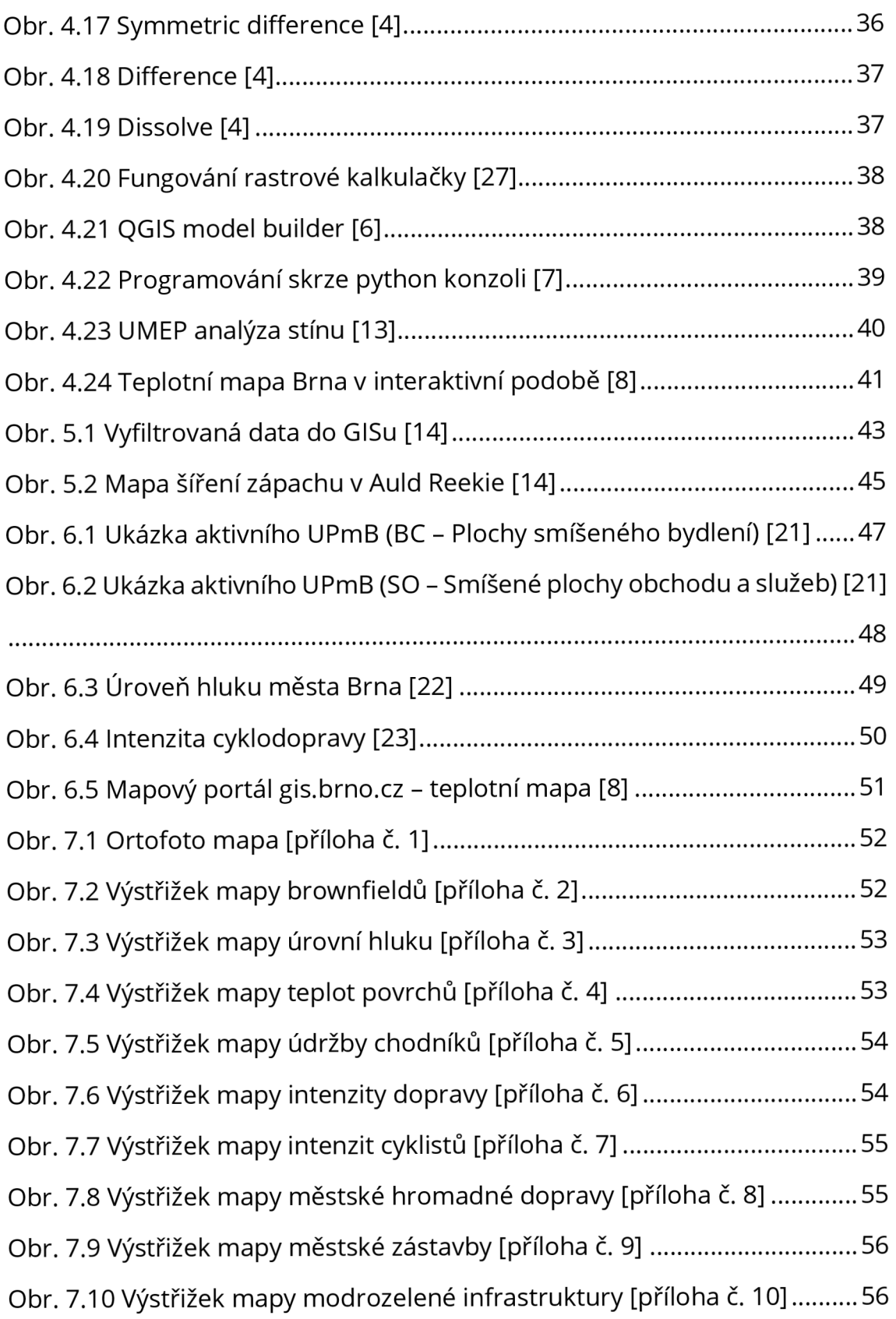

## 11 SEZNAM PŘÍLOH

- Příloha č. 1 Ortofotografická mapa
- Příloha č. 2 Mapa brownfieldů
- Příloha č. 3 Mapa úrovní hluku
- Příloha č. 4 Mapa teplot povrchů
- Příloha č. 5 Mapa údržby chodníků
- Příloha č. 6 Mapa intenzity dopravy
- Příloha č. 7 Mapa intenzity cyklistů
- Příloha č. 8 Mapa městské hromadné dopravy
- Příloha č. 9 Mapa městské zástavby
- Příloha č. 10 Mapa modrozelené infrastruktury